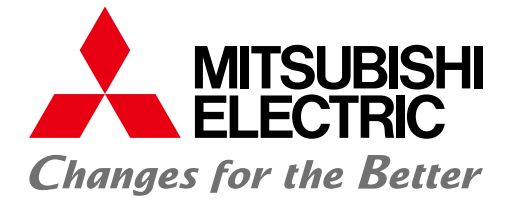

### FACTORY AUTOMATION

# **Energy-saving Data Collecting Server** EcoWebServer<sup>III</sup>

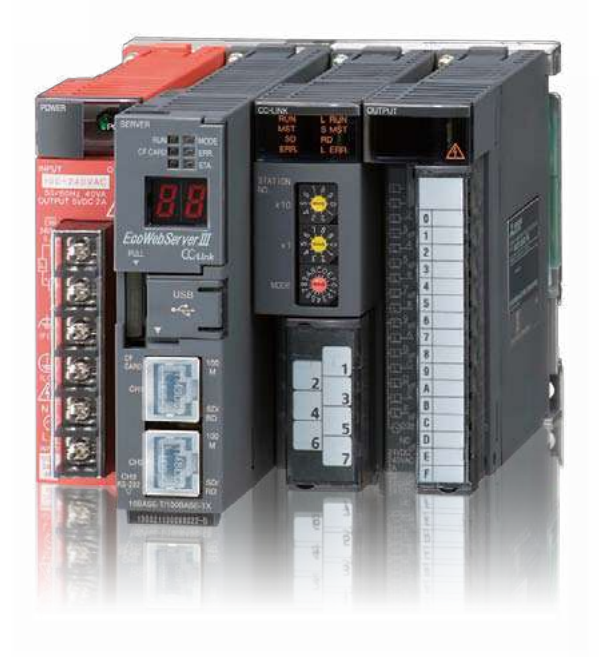

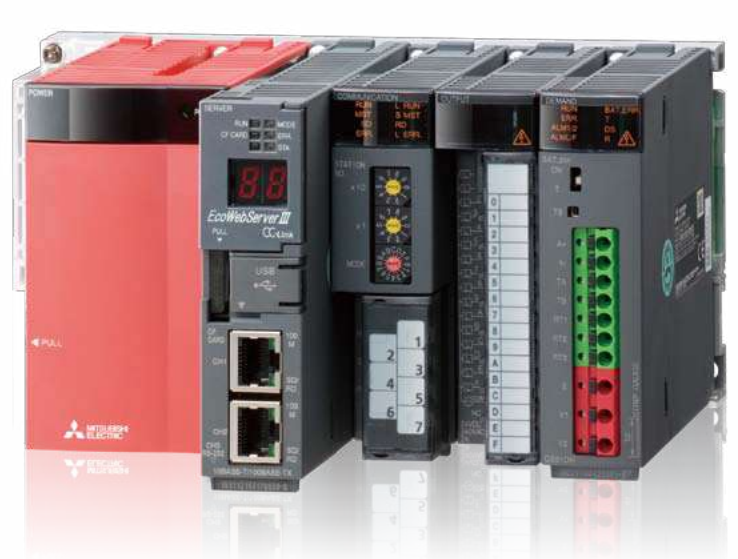

Simple - Convenient - Compact Realizing Energy Visualization and Demand Management

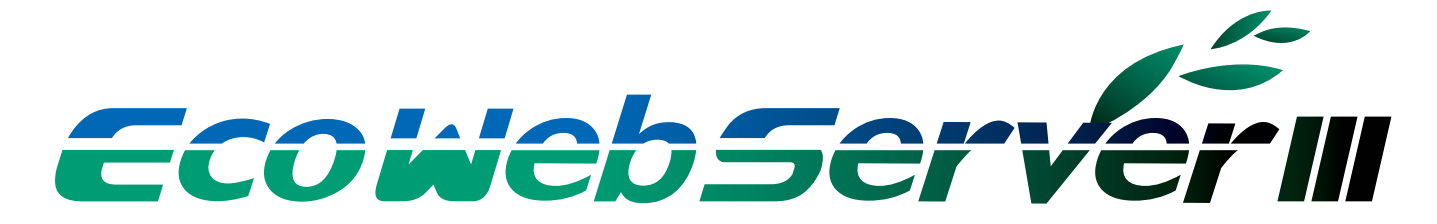

# **GLOBAL IMPACT OF MITSUBISHI ELECTRIC**

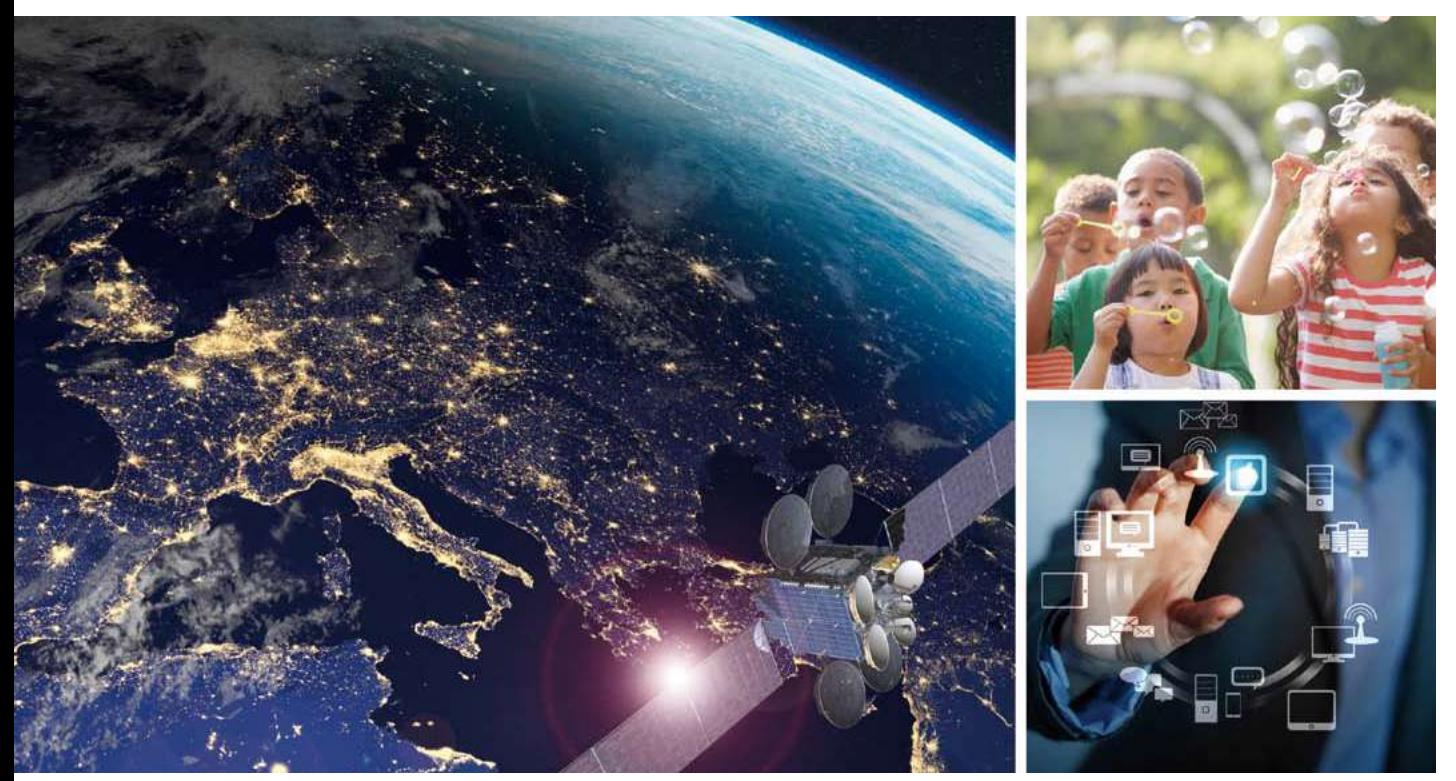

Through Mitsubishi Electric's vision, "Changes for the Better" are possible for a brighter future.

#### **Changes for the Better**

We bring together the best minds to create the best technologies. At Mitsubishi Electric, we understand that technology is the driving force of change in our lives. By bringing greater comfort to daily life, maximizing the efficiency of businesses and keeping things running across society, we integrate technology and innovation to bring changes for the better.

Mitsubishi Electric is involved in many areas including the following

#### **Energy and Electric Systems**

A wide range of power and electrical products from generators to large-scale displays.

#### **Electronic Devices**

A wide portfolio of cutting-edge semiconductor devices for systems and products.

#### **Home Appliance**

Dependable consumer products like air conditioners and home entertainment systems.

#### **Information and Communication Systems**

Commercial and consumer-centric equipment, products and systems.

#### **Industrial Automation Systems**

Maximizing productivity and efficiency with cutting-edge automation technology.

# **OVERVIEW**

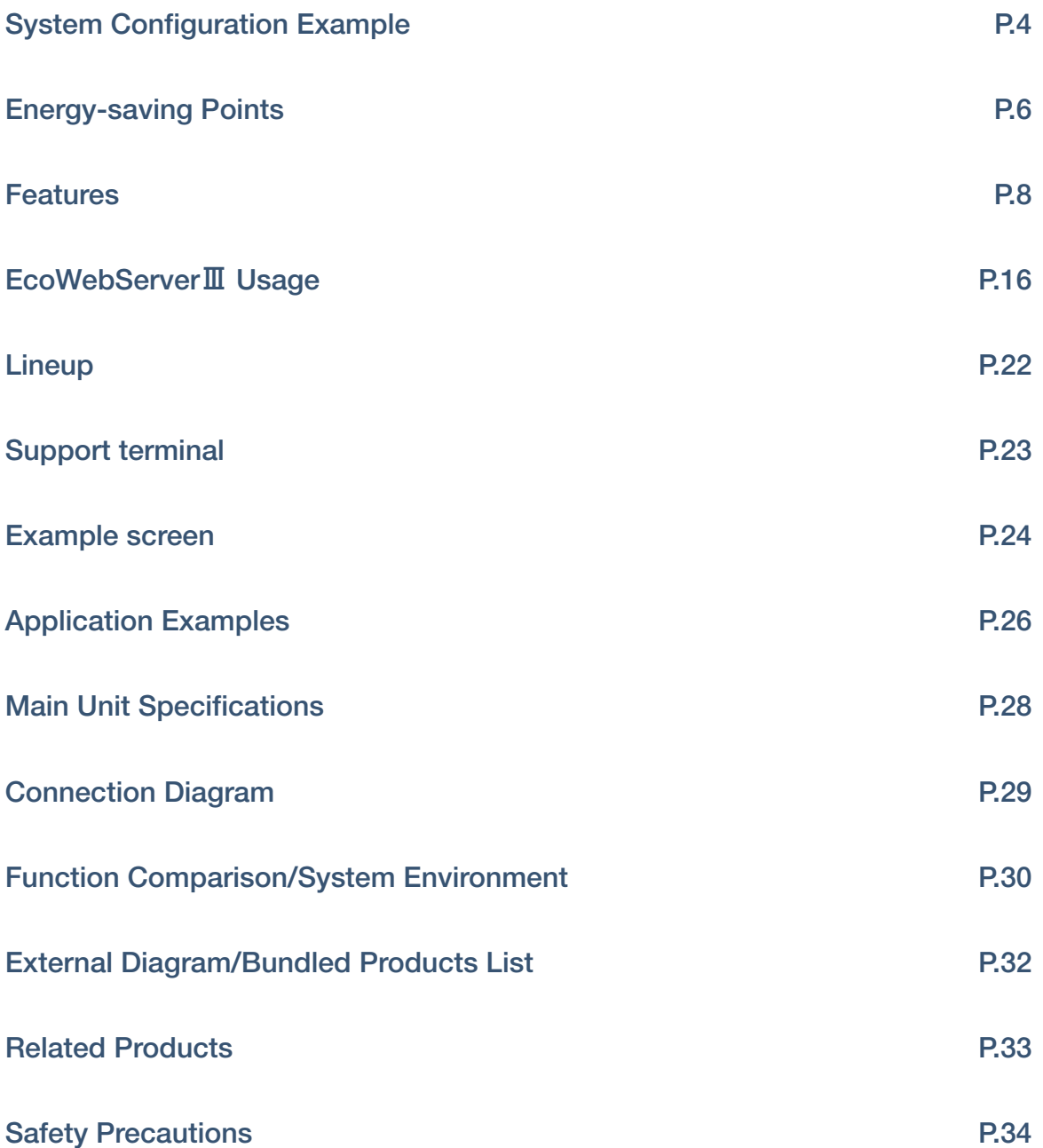

### **Energy Management System**

### **Energy-saving Data Collection Server EcoWebServerⅢ**

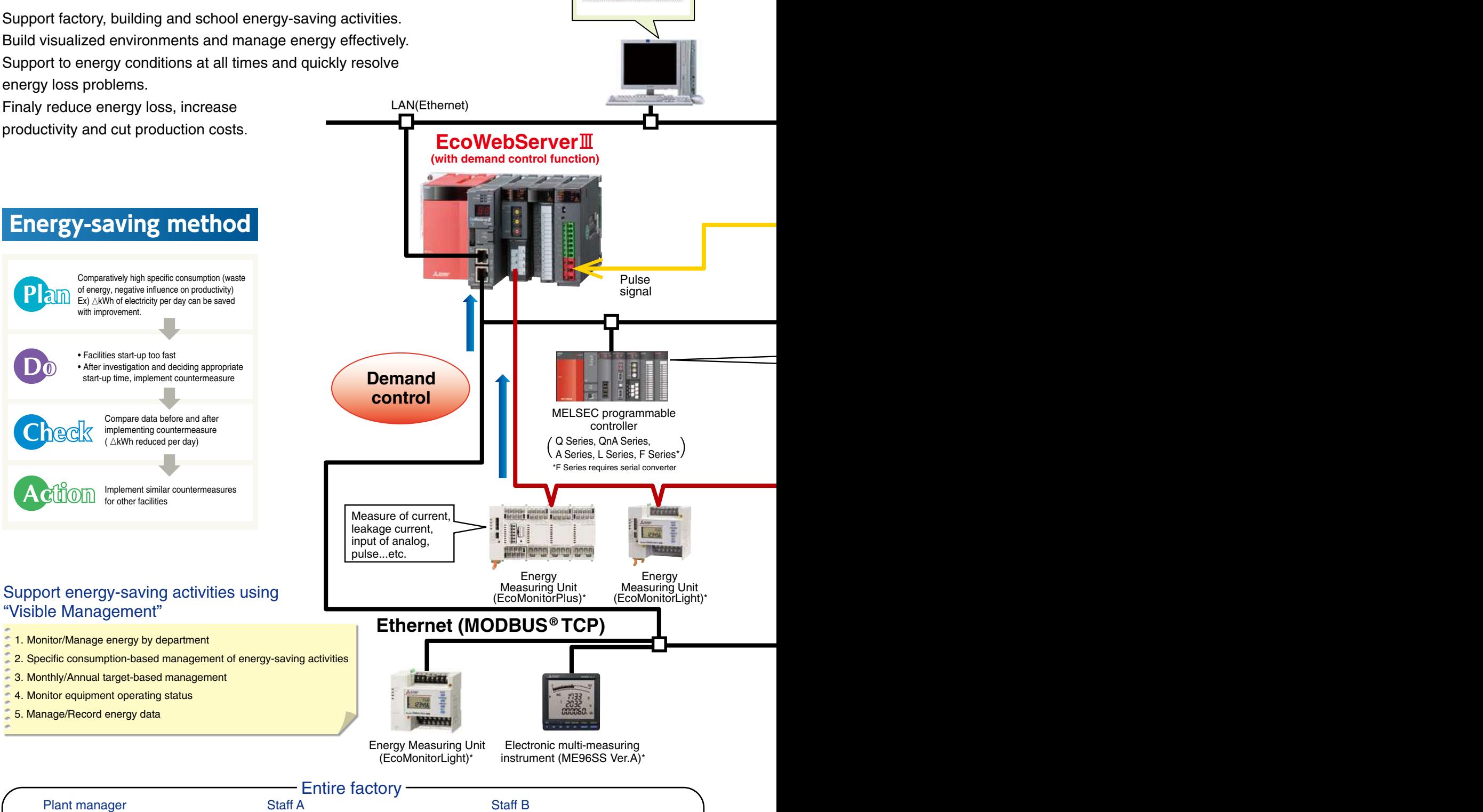

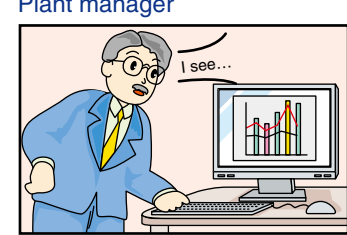

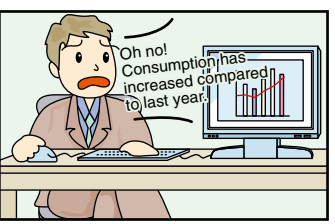

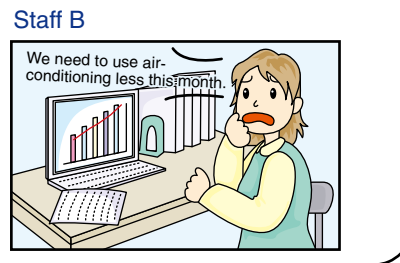

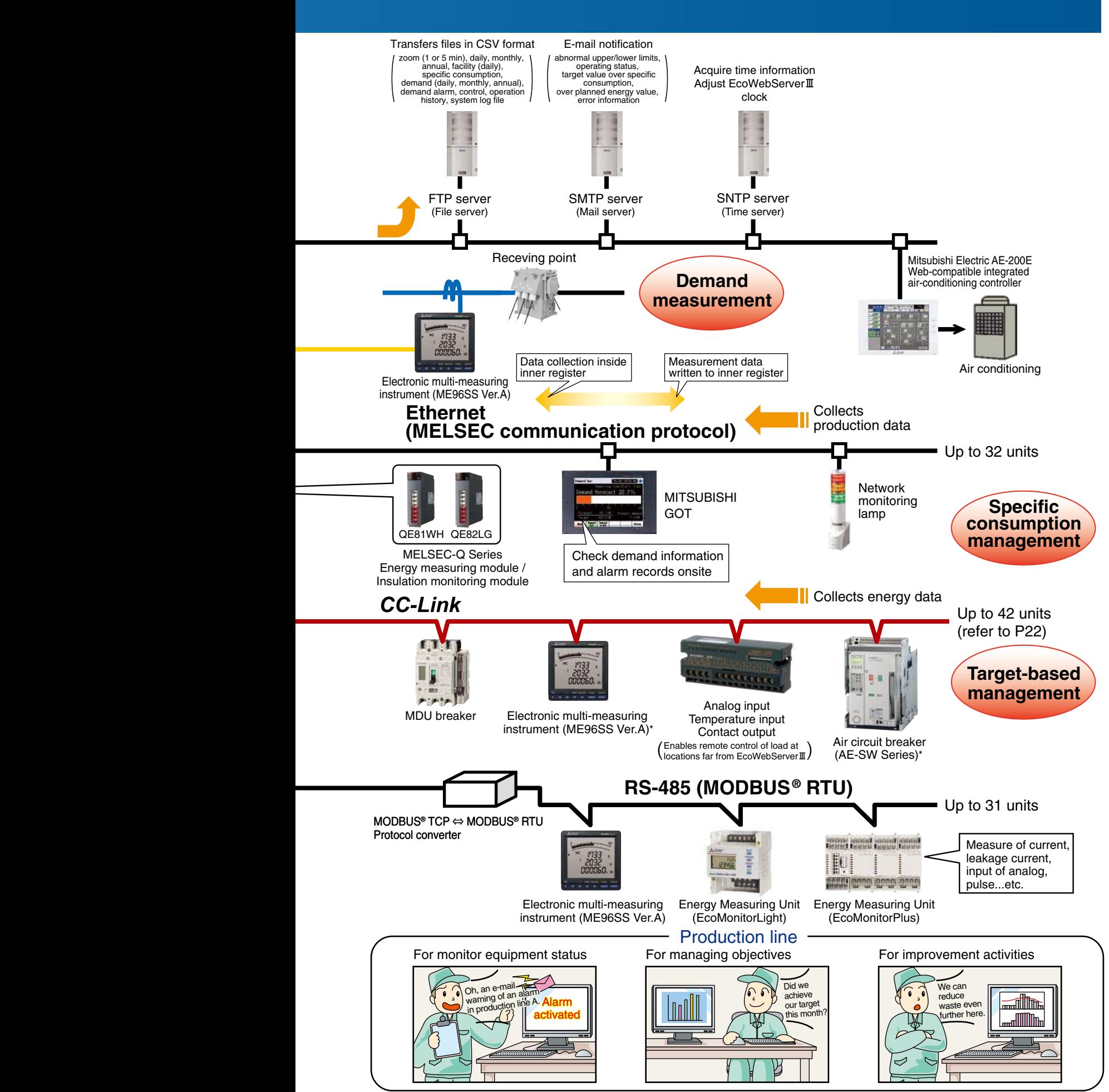

# **Importance of visualizing energy**

### **Essentials Issues for Saving Energy**

#### **Target Value Management**

Managing objectives is a very important issue when practicing energy savings.

"Target value management" is the process of transforming actual conditions into ideal conditions, and thereby requires understanding the actual situation and how much "unseen" waste there is. For this reason, target value management involves performing detailed management of operations, moving from months to days and lines to equipment, and evolving from "seeing" waste to "understanding" it.

Additionally, when using target value management, it is necessary to construct and put into practice an organization that values "people who set objectives (manage)," "people who find things" and "people capable of thinking of improvements and implementing them."

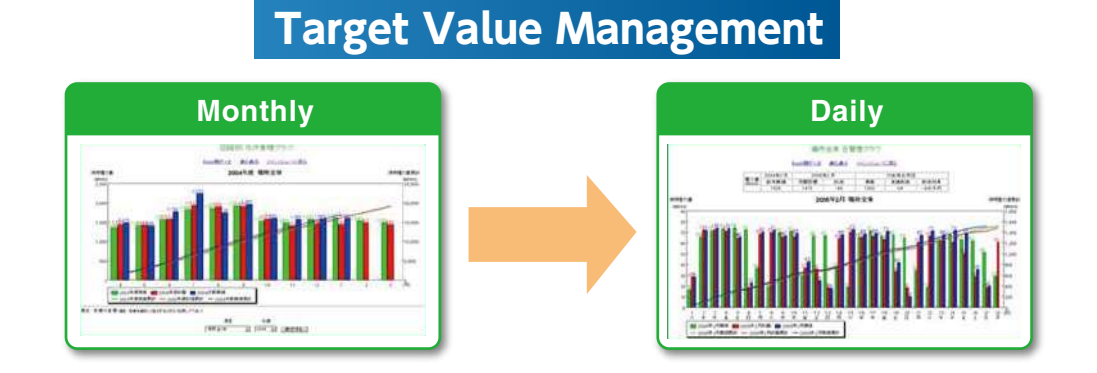

#### **Specific consumption management**

In lines where there is a large difference in production volume, it is difficult to save energy and improve productivity using energy management alone.

By understanding specific consumption —energy consumed per product— waste in energy and production processes can be clarified, and it becomes easier to implement countermeasures.

Rather than simply not using energy, it's important to use energy efficiently when, where and how much needed.

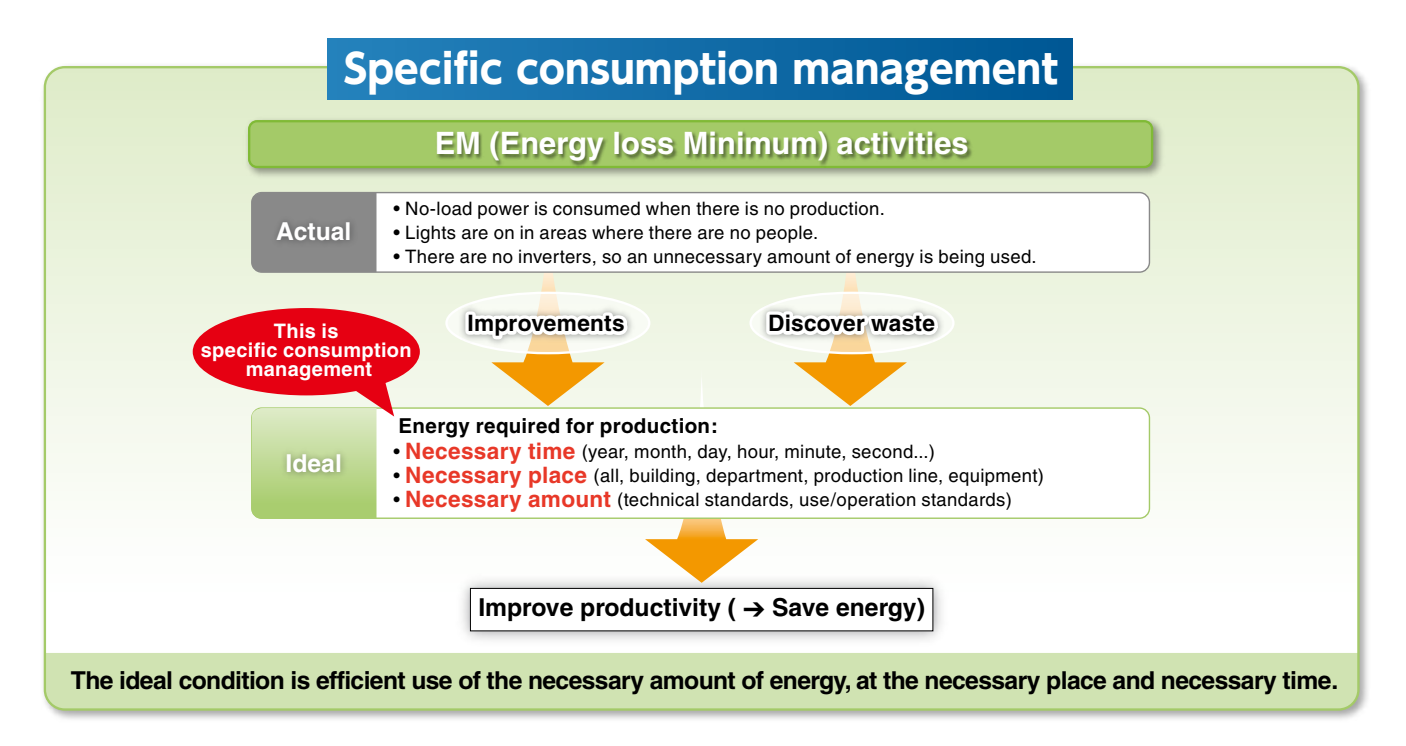

# **Importance of Demand Monitoring**

### **Energy Saving by visualizing demand**

### **What is "Demand"....**?

Demand is average electric power at a specified period. This period for demand differs for each country and the way of management method.

Electric fee is basically determined based on the highest demand in one year(→contract demand).

The highter the contract demand is, the more expensive the electric basic charge is.

There are two types of basic demand management method as below.

#### **(2) Fixed block demand management method**

The demand period consists of only an interval.

#### **(2) Rolling block demand management method**

The demand period consists of interval and sub interval. Interval is the period for caluclation of average electric. Sub interval is the period for updata the calculation.

### **Fixed block demand management**

Ex) Interval:30min

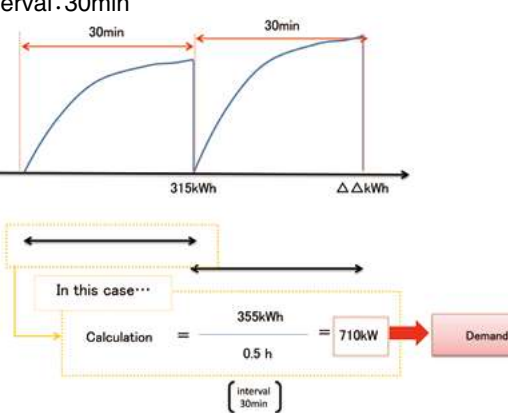

**Rolling block demand management method** Ex) Interval:15min、Sub interval 5min

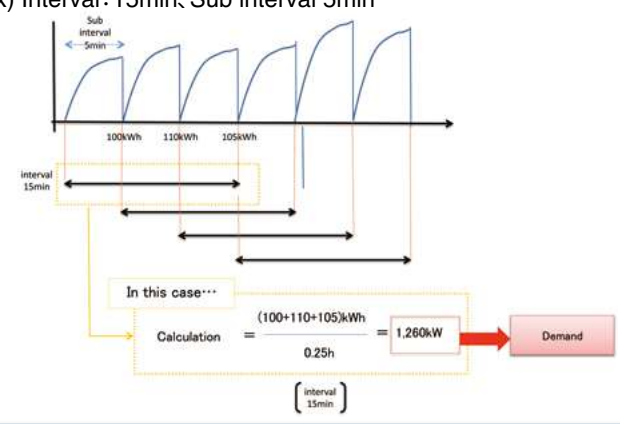

**EcoWebServer**  $\mathbb{I}$  with demand monitoring function comply with the Fixed block **demand management method. Interval can be selected from 15min or 30min or 1hour.**

### **Subtotal Volume**

• Demand (power demand) is computed and calculated by taking pulses from the multi-measuring meter (transaction meter) for power demand.

#### **Estimation**

• The value at the end of the 30-minute time limit is estimated from the measured demand (power demand).

#### **Warning**

- Based on the results of the estimation, an alarm is output and a notification sent when the objective demand has been exceeded. • The alarm notification can be a buzzer, display lamp, etc., which
- is sent through the contact output.

#### **Load interruption**

• Load interruption may be necessary depending on power use. • A control output signal can be used to automatically interrupt the load.

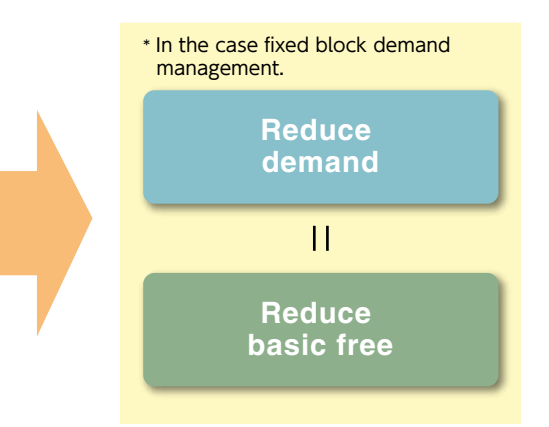

**Realize visualization of energy and demand management with one EcoWebServer**  $\mathbb{I}$ .

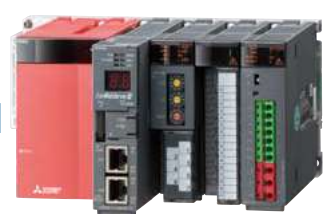

### **1.** Measured Data in Graphs on a Web Browser

- With built-in applications focused on energy saving (including graph functions), it is possible to contribute to energy-saving measures in plants.
- By HTTP server functions, the collected data is transmitted via Ethernet across the Intranet so that anyone in the network can check and grasp the energy usage in real-time.

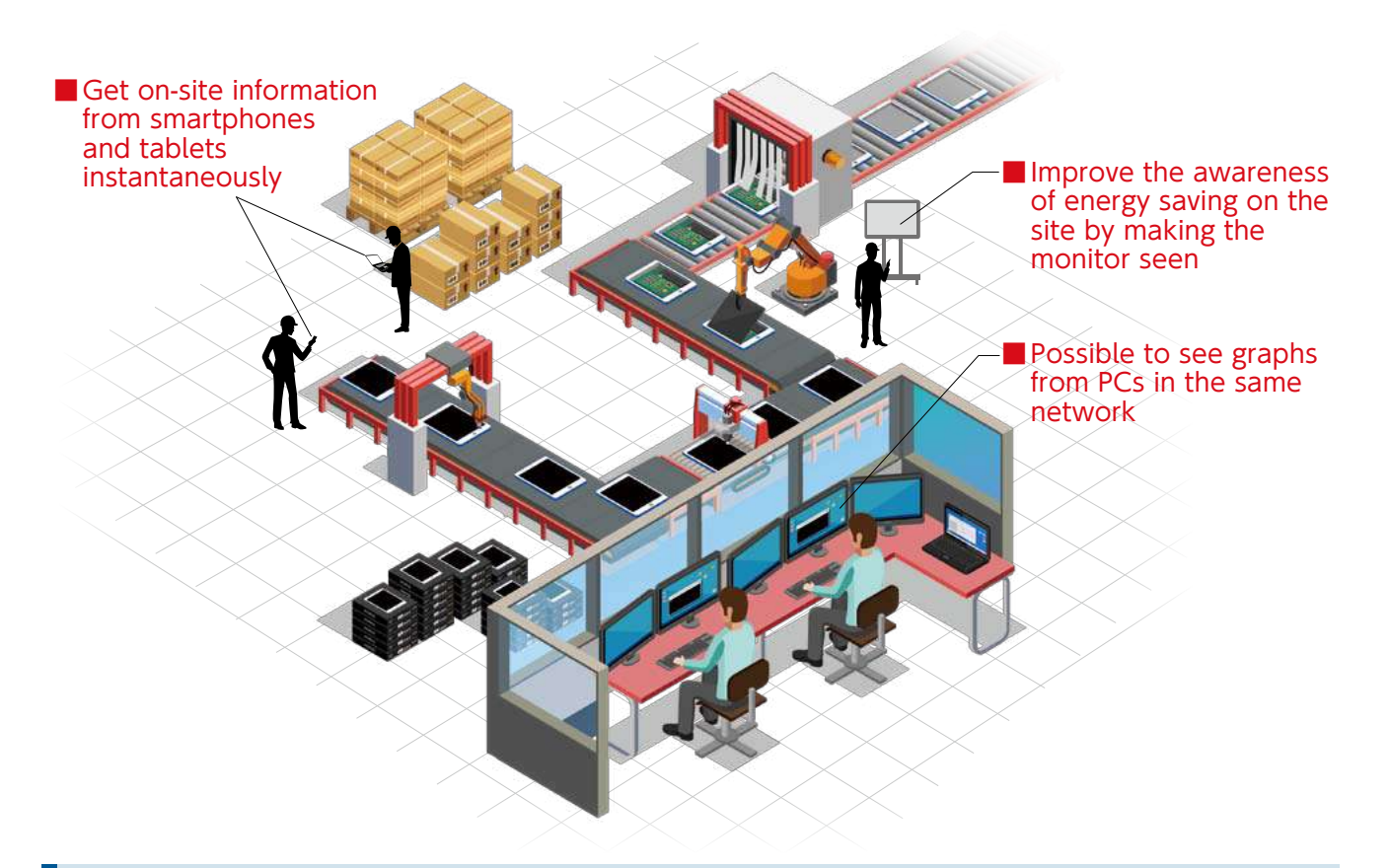

### **2.** Smartphone and Tablet Supported

● It is possible to display graphs directly on a Web browser, so you can see the graphs from mobile terminals including smartphones and tablets as well as PCs.

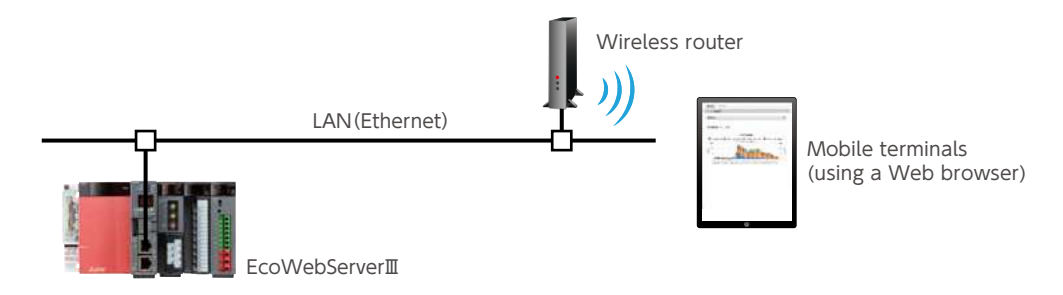

● In addition, the size and position of graphs are automatically adjusted to the window width of a Web browser and the screen size of a terminal, so now, you can see the screen adjusted to the terminal to use.

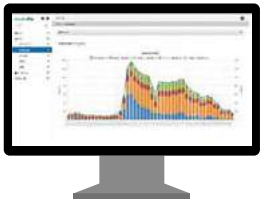

Wide monitor **Laptop PC** Tablet

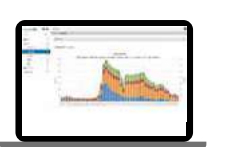

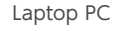

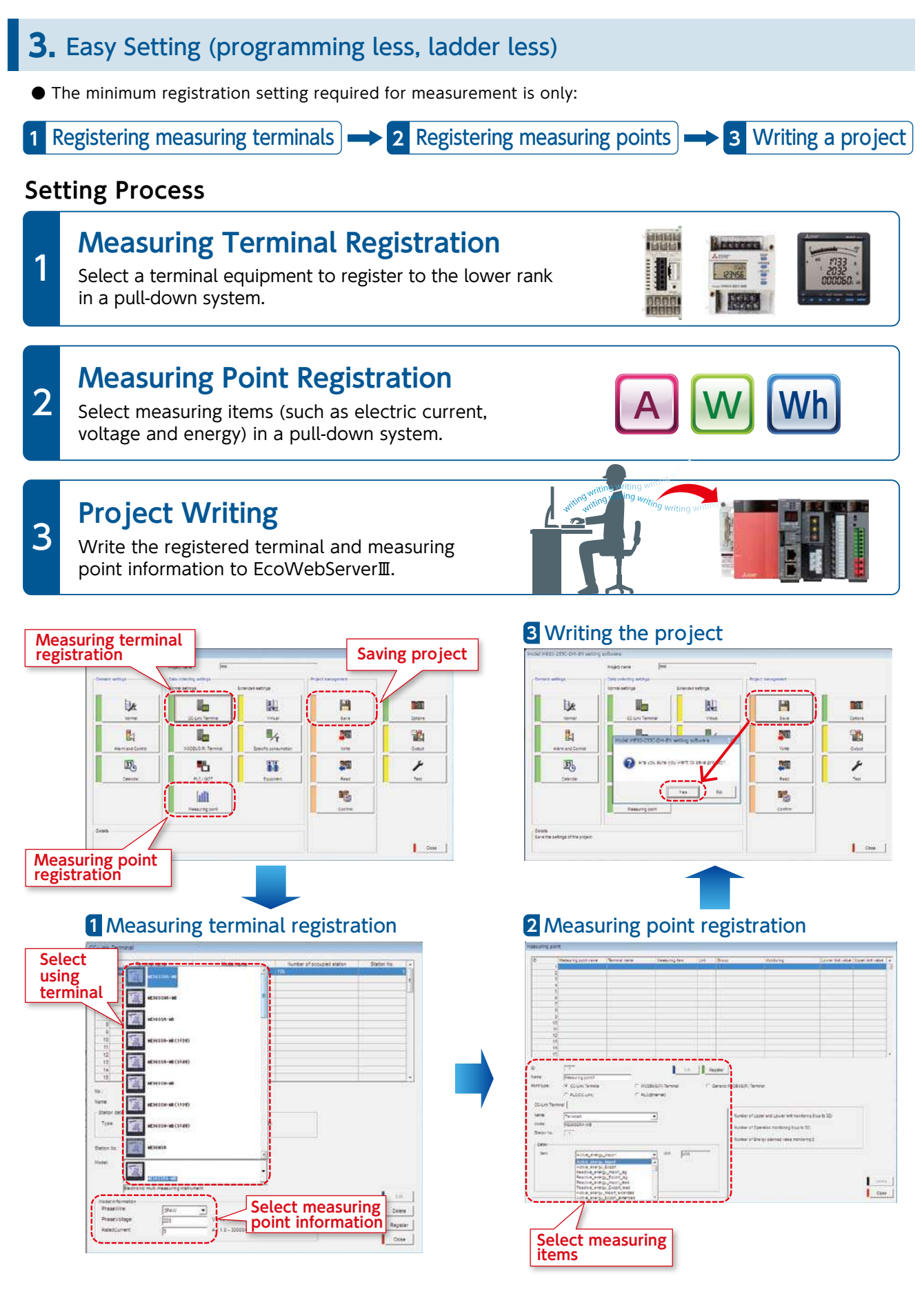

### **4.** Installed a variety of graphs for Energy-Saving Management

A variety of graph types and functions are built-in, so you can display graphs without drawing details.

#### Date Comparison Graph

● It is possible to select measuring items and comparison dates to display a graph instantly. You can identify abnormal values, which leads to improvement activities.

#### **Also possible to display daily and monthly graphs**

It is possible to display daily and monthly graphs, best suited to finding out a problem.

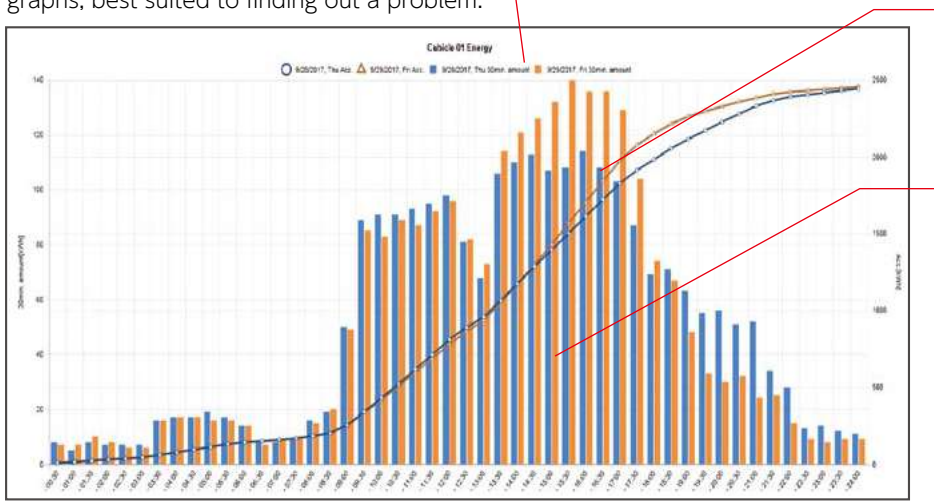

#### **■ Visible difference from the date in comparison**

The difference from the date in comparison is visible, so you can find out the cause immediately.

#### **■Possible to display tool tips**

Put the mouse pointer on the graph, and you will be able to check the detailed values.

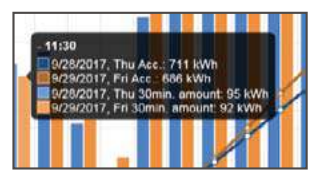

#### **Measuring Point Comparison Graph**

● It is possible to select measuring point groups and a date, and display a measuring point comparison graph instantly. You can identify the department with a greater effect provided by energy-saving measures, which leads to efficient activities.

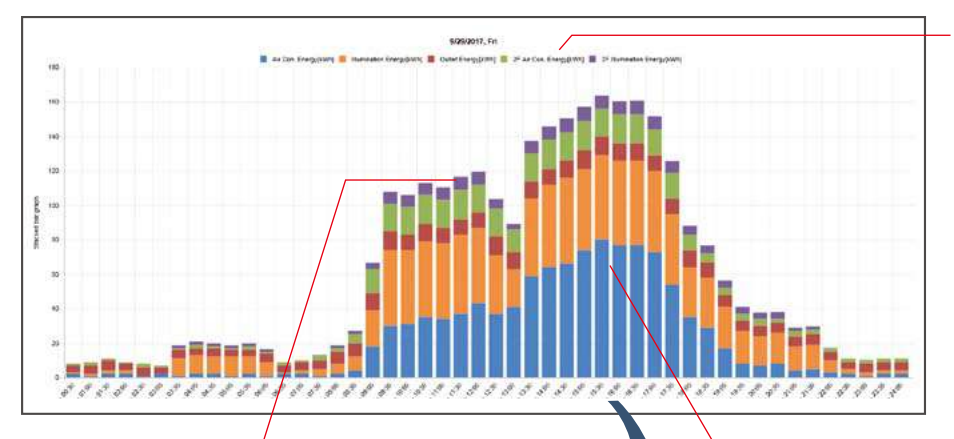

#### **■ Possible to display up to 12 items**

Up to 12 items can be displayed in a graph. It is possible to hide unnecessary items by a click, so you can select only necessary parts to display and make a comparison.

#### **■Possible to hide a legend by a click**

By clicking a legend, you can hide unnecessary items.

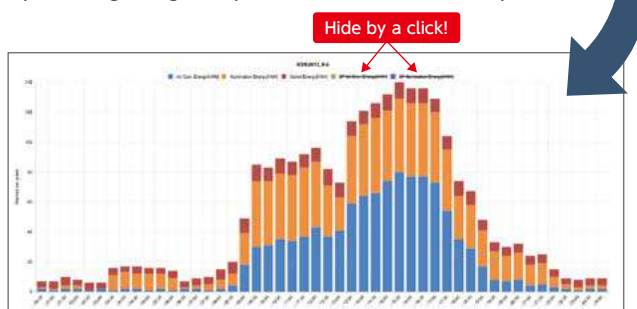

#### **■Possible to display more than one bar chart**

It is possible to display parallel as well as stacked bar charts. You can use them for the comparison of energy usage in a same facility, and others.

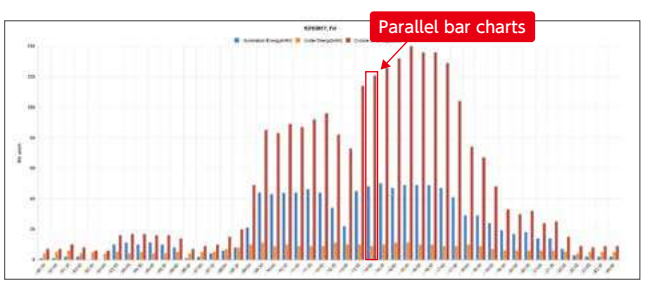

#### ■ Specific Consumption Graph

● Configure the settings for a specific consumption graph, and a date comparison graph for specific consumption can be displayed instantly. Based on the graph, you can improve the management on the site, which leads to a productivity improvement (see p.18 and 19 for details).

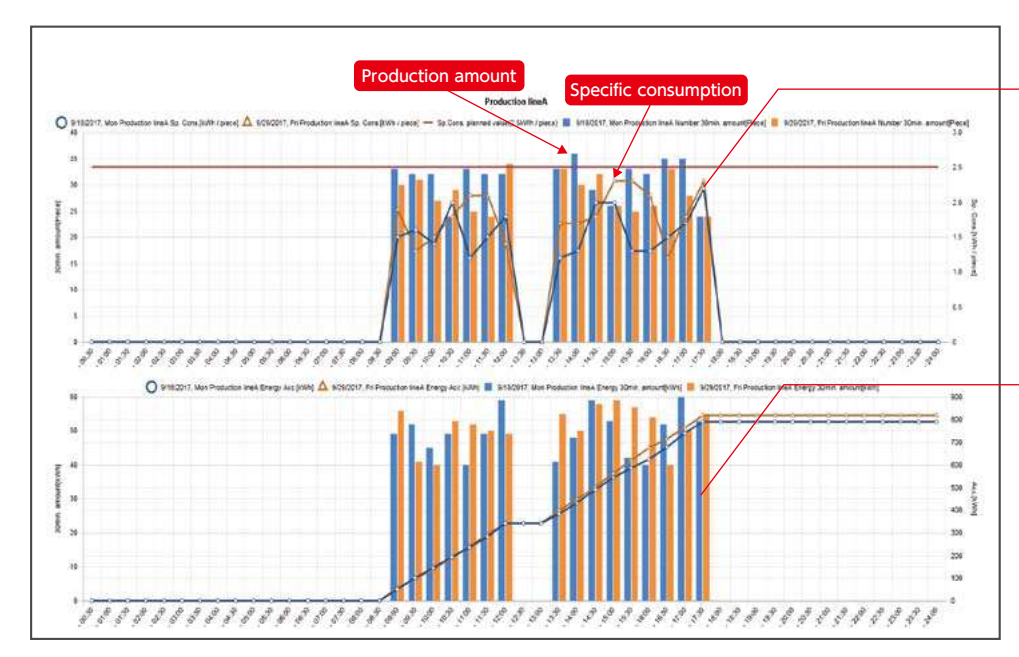

#### **■Visible productivity**

It is possible to display specific consumption in a line graph and in a bar chart, so you can check the part where the productivity is lower at a glance.

#### **■ Easy to compare dates for facility energy usage**

At the same time with a specific consumption graph, a date comparison graph for the energy usage is displayed.

### Demand Monitor (MES3-255C-DM-EN only) **Demand Monitor (MES3-255C-DM-EN only)**

● You can check the current condition and shift of demand at a glance.

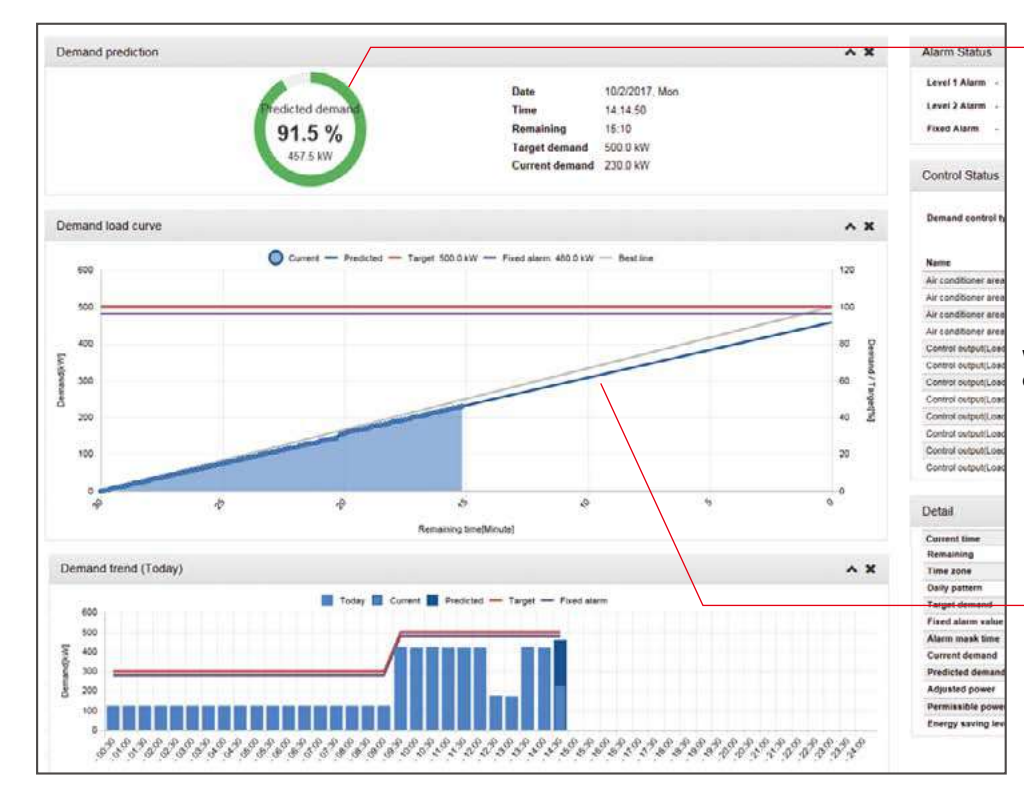

#### **■ Current demand condition monitor**

The demand value at the end of a 30-minute time limit is forecasted and displayed in a pie chart\*. The color is changed according to the current demand condition, so you can check the condition at a glance.

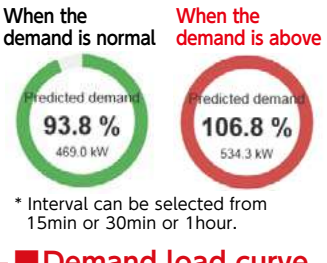

#### **■Demand load curve**

The load curve of the demand condition is displayed. You can check the demand condition relative to the target in a glance.

### **5.** It can be connected at MODBUS® RTU/TCP communication

- Using the LAN interface (CH2) of EcoWebServerⅢ, **realize MODBUS® TCP communication.** (As with the case of MC protocol communication)
- Using the LAN CH2 of EcoWebServerⅢ, via MODBUS® TCP ⇔ MODBUS® RTU converter, realize **MODBUS® RTU communication.\*1**

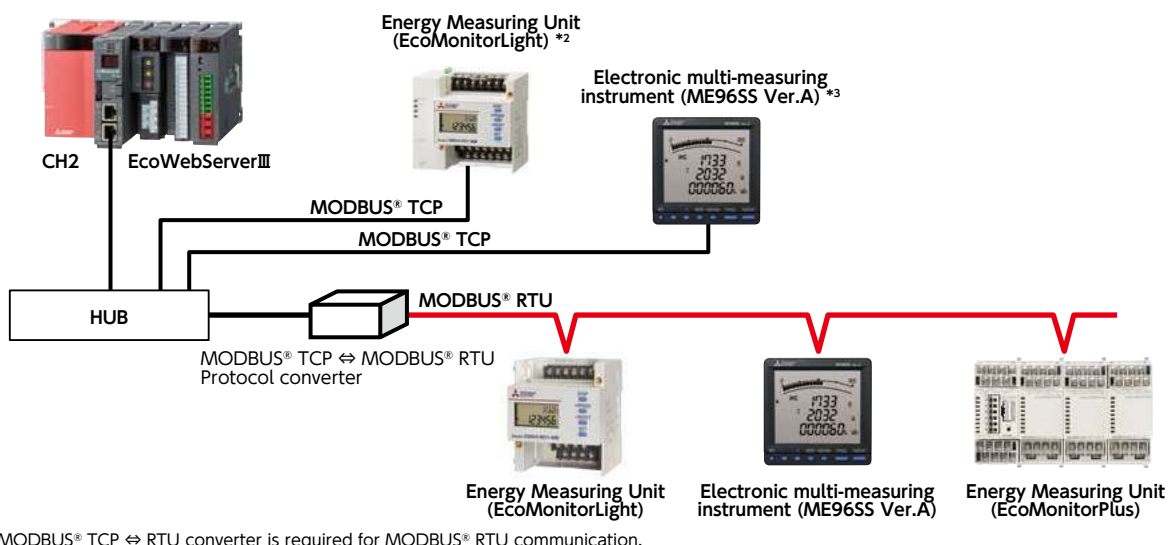

\*1 MODBUS® TCP ↔ RTU converter is required for MODBUS® RTU communication.<br> That has been functionally verified is SI-485 MB, SI-485 MB2 by LINEEYE CO., LTD.<br>\*2 Only EMU4-FD1-MB can be connected and it needs an optiona

\*3 It needs an optional unit (Model name: ME-0000MT-SS96)

### **6.** Detect Target Excess and Facility Abnormality Instantaneously by Alarm Output and E-Mail Notification

- It is possible to send an e-mail notification and an alarm output in case of the occurrence of target excess or facility abnormality, so you can catch a condition change at once. It is possible to accelerate the PDCA cycle from problem finding to measure taking and improve the productivity.
- Smartphones and tablets are supported, so you can check the alarm contents and e-mail notifications on the site.

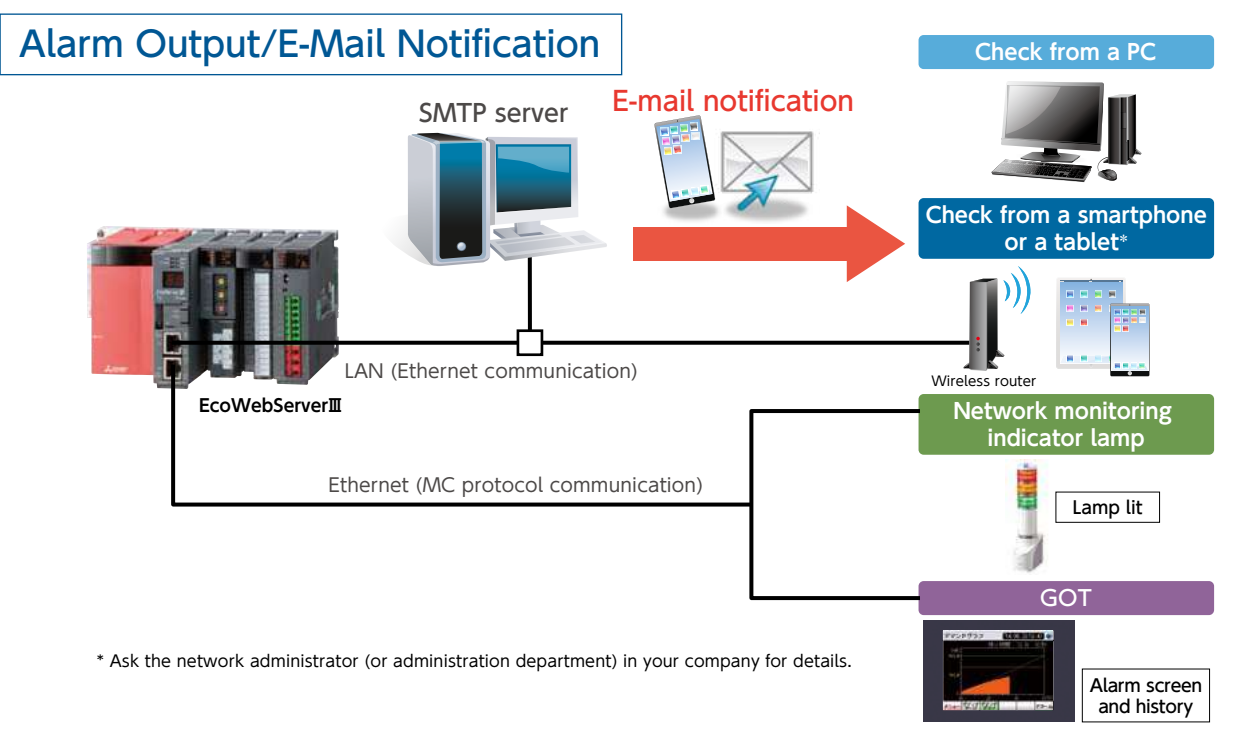

### **7.** Specific Consumption Management in Coordination with a Mitsubishi PLC

- Based on production information in a Mitsubishi PLC and energy information in EcoWebServerⅢ, specific consumption is managed.
- The setting software dedicated to EcoWebServerⅢ enables to read the data in a Mitsubishi PLC easily.
- You can conduct detailed improvement activities for each facility, based on specific consumption data.

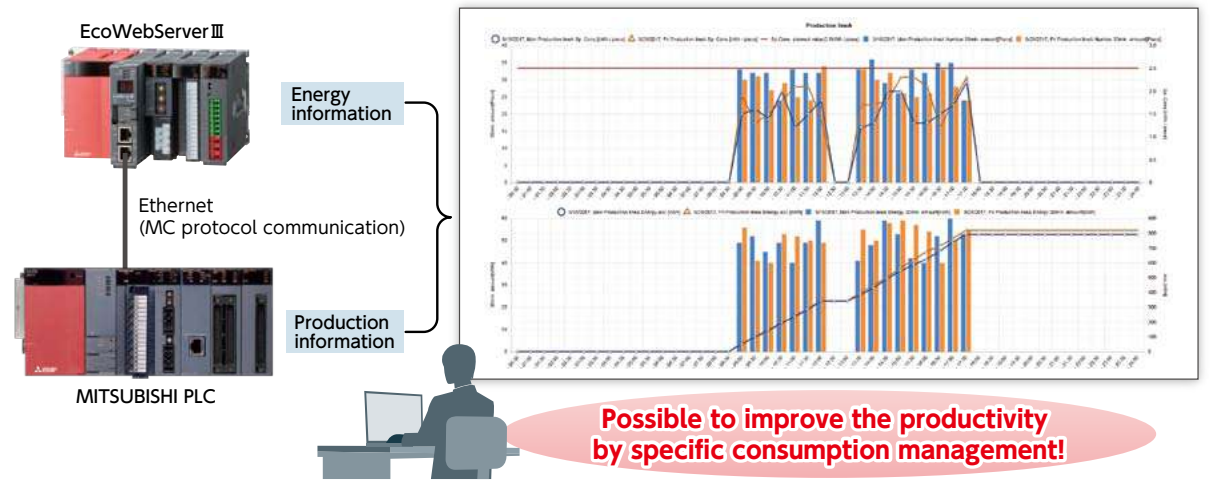

### **8.** Connection with Mitsubishi Electric GOT display device.

● Information collected on the EcoWebServerⅢ can be displayed on the GOT.  $\bullet$  By displaying the alarm state/measuring value for energy information/demand, real-time monitoring at the site and urgent countermeasures are possible.

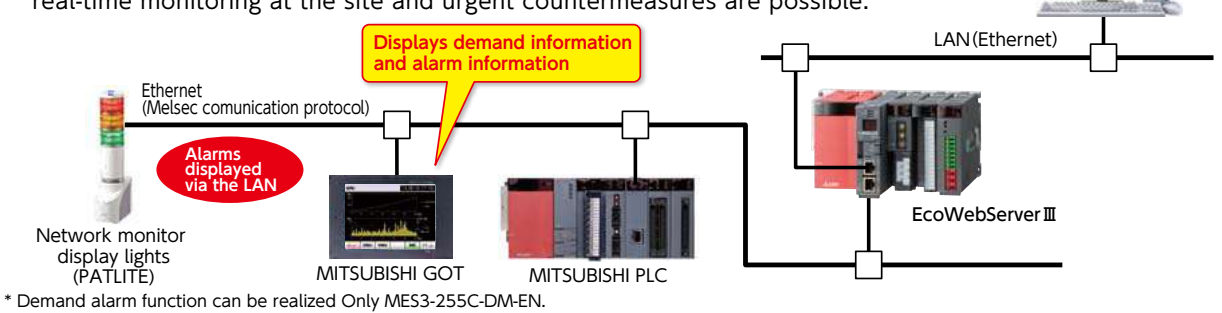

### **9.** Possible to Create Ledgers

- Use the software for creating daily and monthly reports and analyzing specific consumption, "EcoMeasureⅢ", (sold separately), and you will be able to create a ledger for daily, monthly and annual reports from the CSV files saved automatically by EcoWebServerⅢ (see p.33 for details).
- Use the master ledger function, and you will be able to customize the ledger form.

#### [Example of Daily report output]

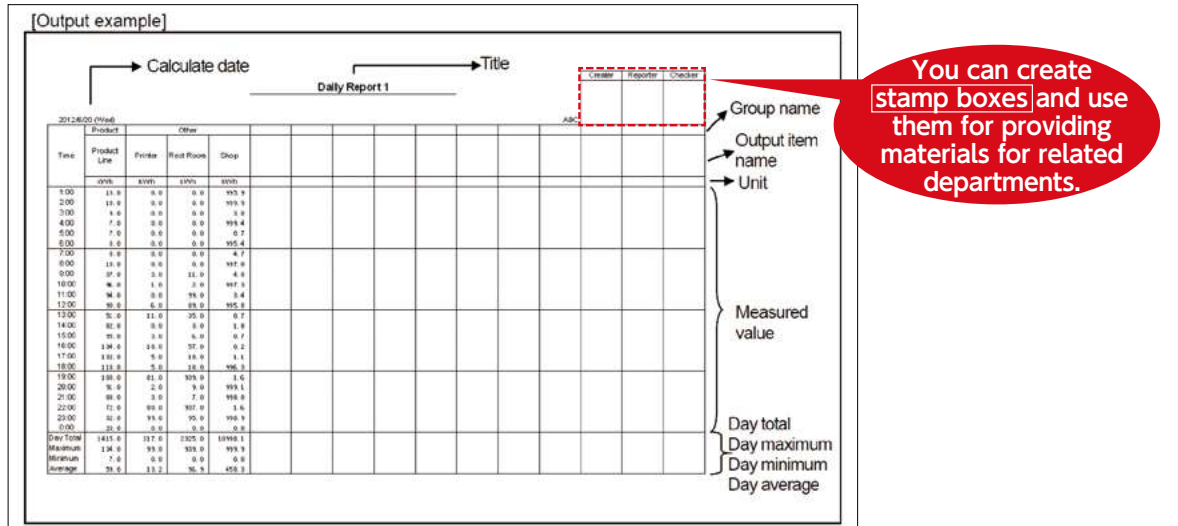

**10.** Simultaneously visualize demand trends and energy consumption per building/load Compatible model: MES3-255C-DM-EN only

● As the breakdown of power demand (load balance) can be easily understood from the power demand trends and stacked bar graphs for each regional substation and operating equipment can be reviewed, and operations can be planned and proposed based on the analysis results, which enable peak shift/peak cut.

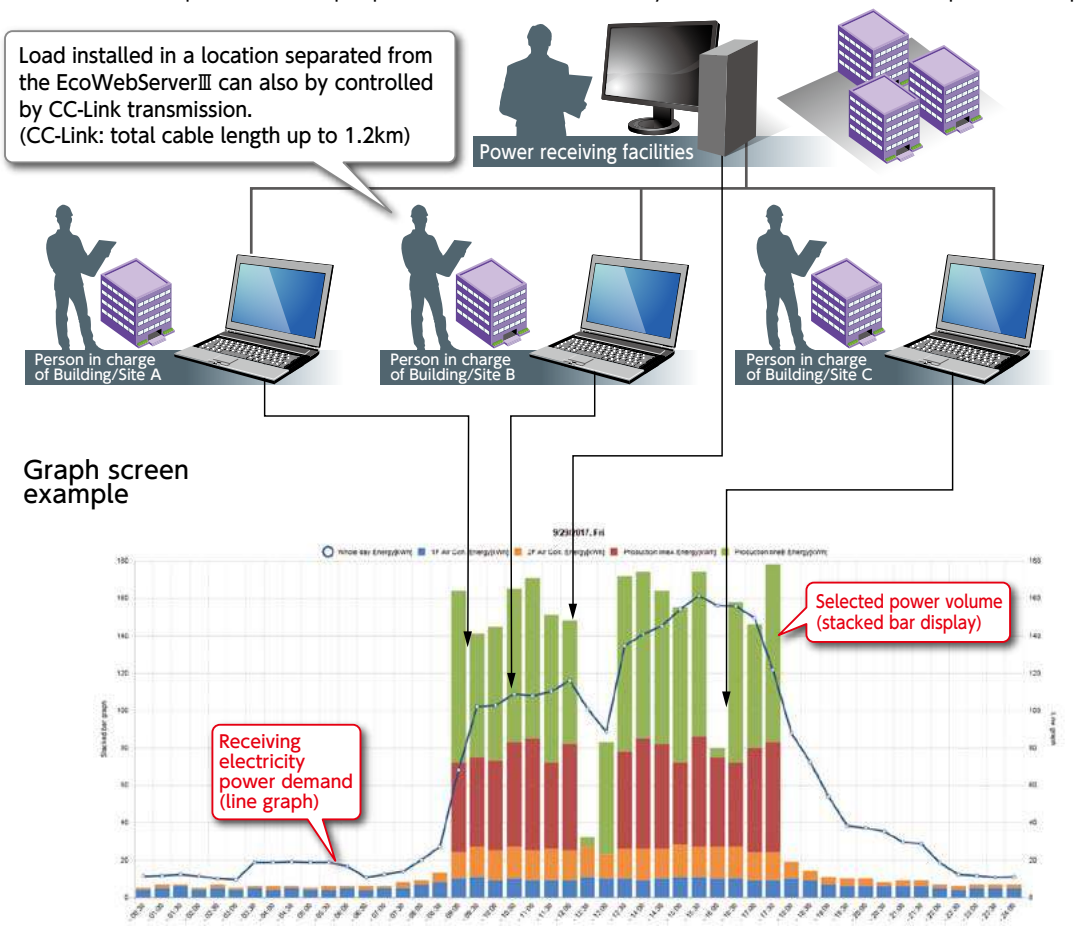

#### ●Demand monitor screen

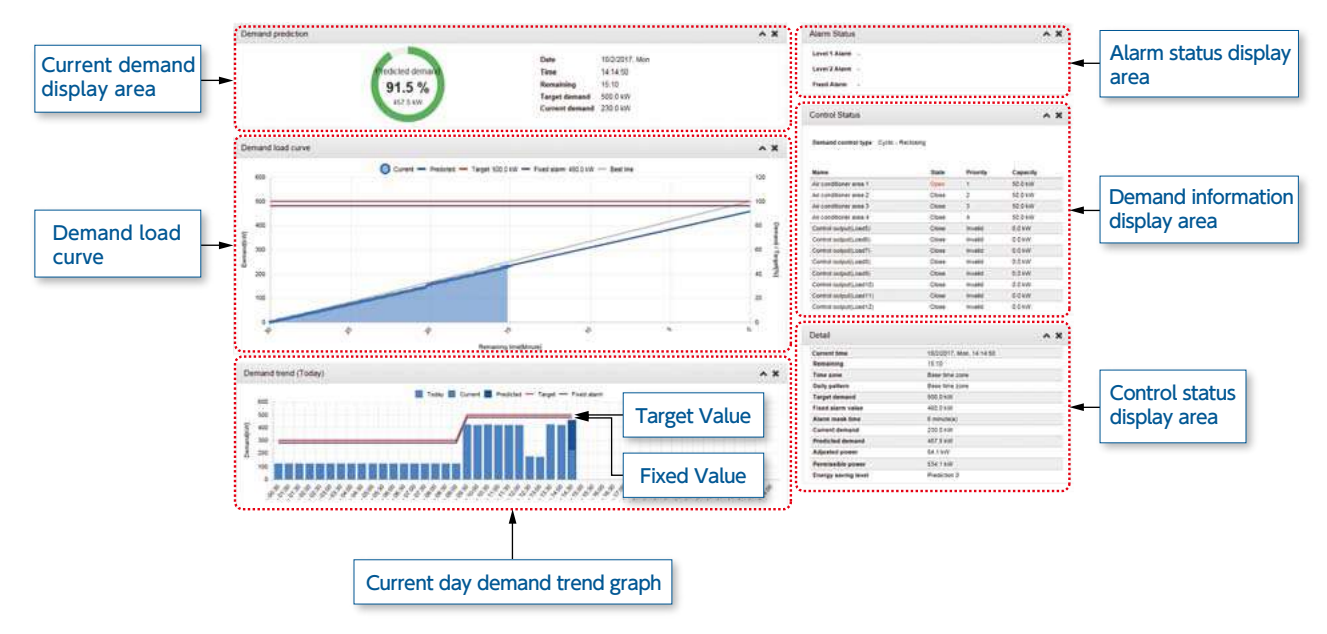

### **11.** Energy-saving air conditioning operation realized with integrated air-conditioning controller

Compatible model: MES3-255C-DM-EN only

● Demand control possible by interconnecting with Mitsubishi Electric Web-compatible integrated controller̶AE-200E G-150AD, etc.

 Additionally, automatic control of load possible through contact point output via main unit of EcoWebServerⅢ and CC-Link.

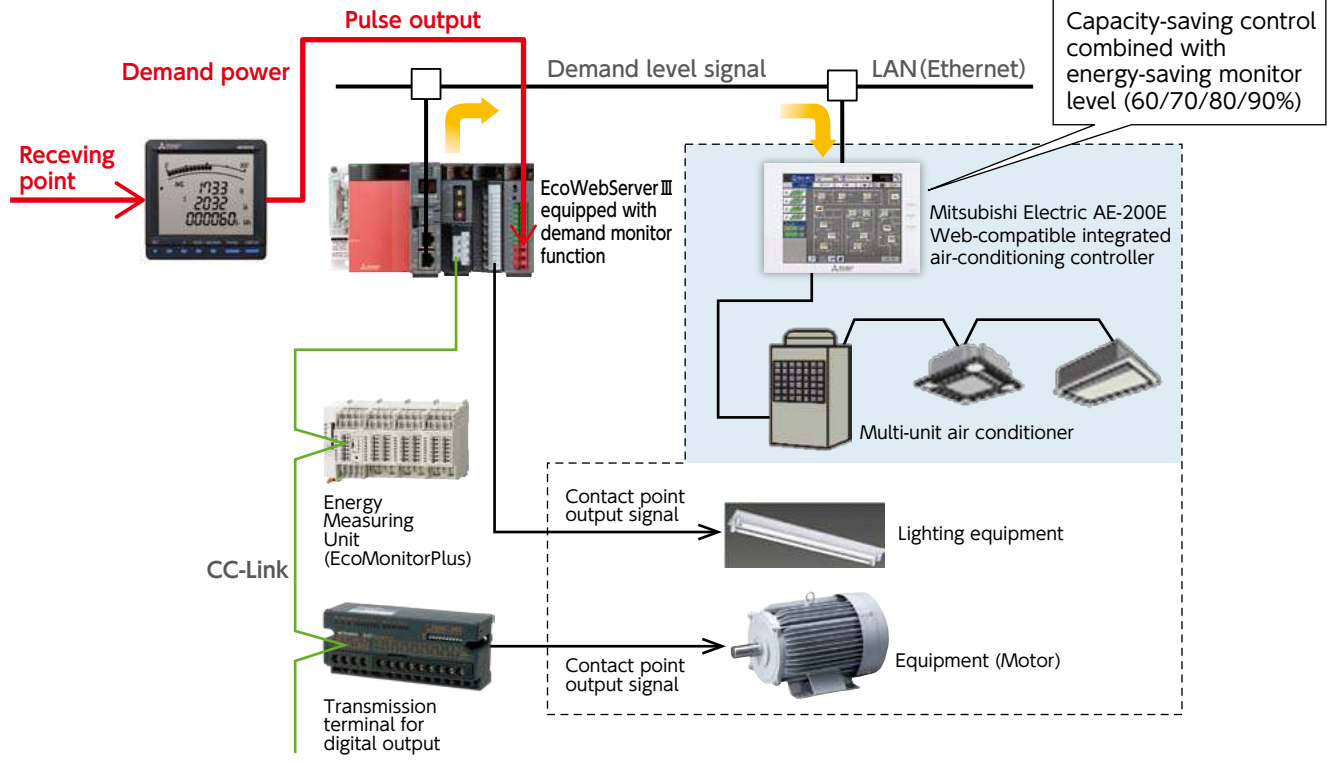

### **12.** Virtual Measuring Point Function

● A virtual measuring point refers to a measuring point for which the computation result between measuring points is used as virtual measurement data. A **maximum of 128** measuring points (excluding the 255 measuring points) can be registered.

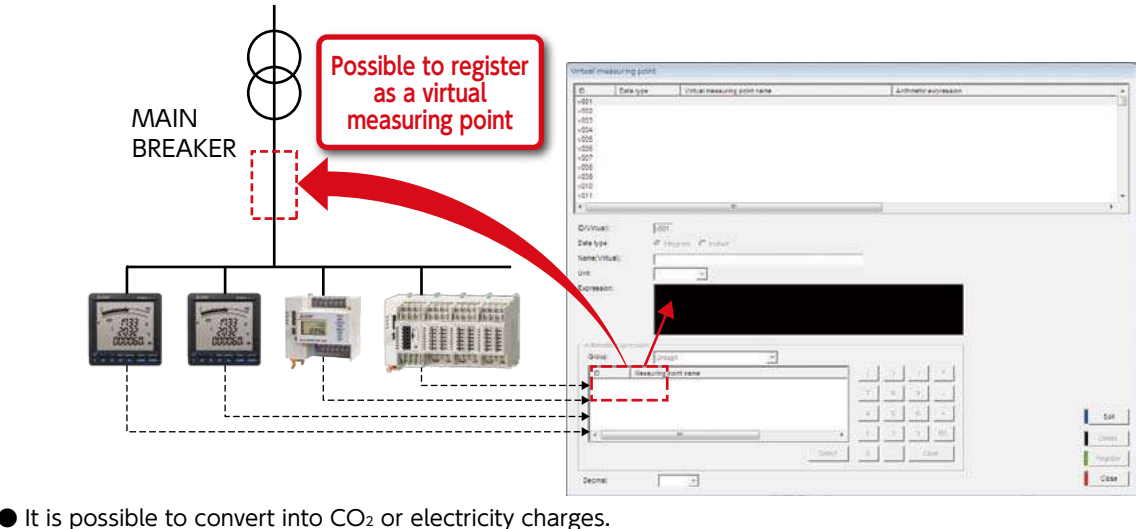

All you have to do for setting is to input the computing equation of measurement data and input the unit by hand or select it from the list.

 $Example$  Convert the energy into CO<sub>2</sub> and display a graph

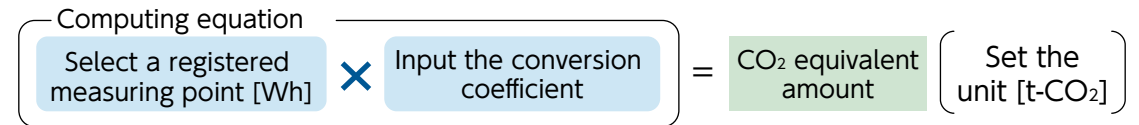

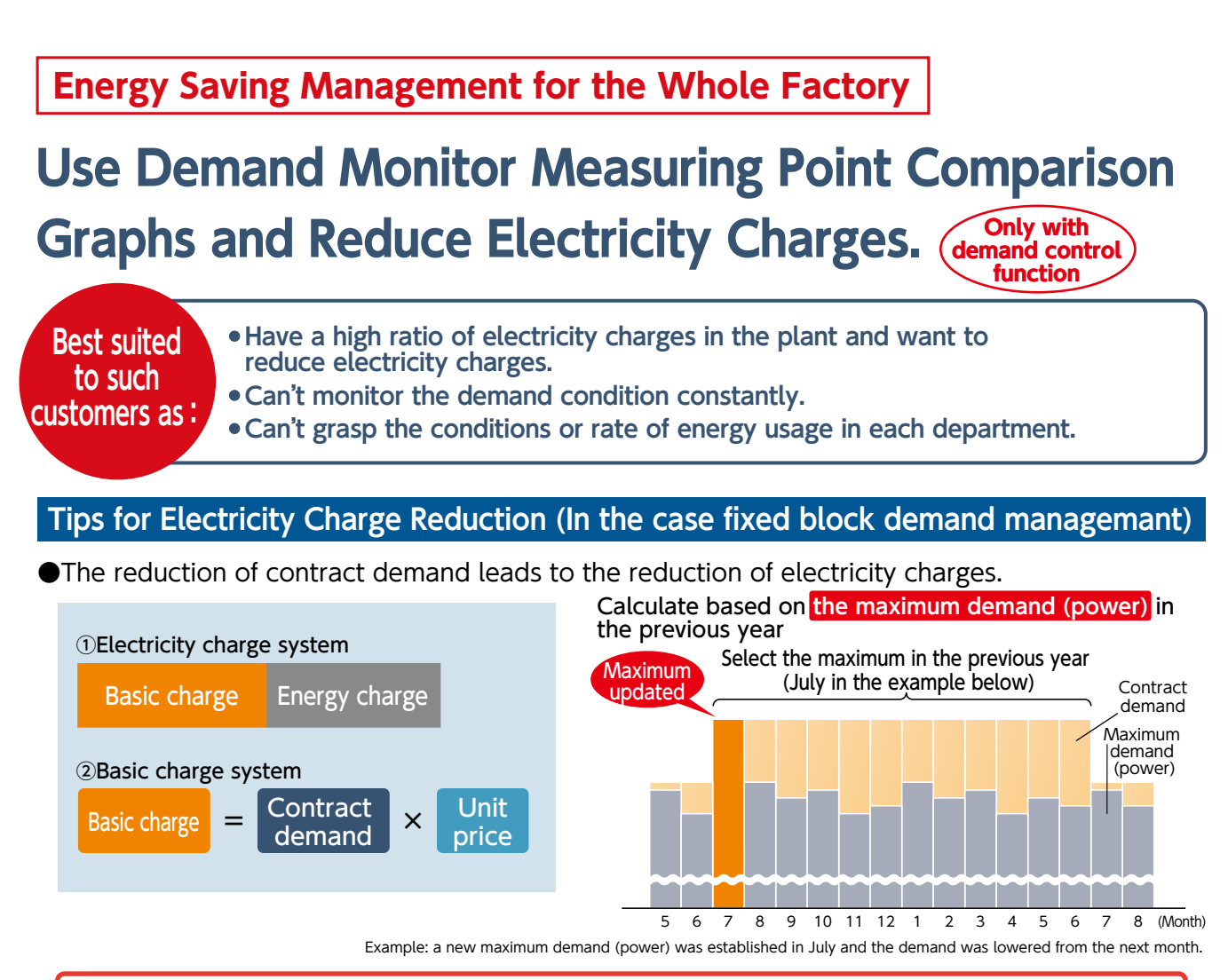

### **By lowering the maximum demand in a year, you will be able to reduce the contract demand!**

### **Demand Reduction by EcoWebServerⅢ**

### **1. Set the Target Demand**

Use the dedicated software for setting and set the target demand value based on the past conditions of energy usage.

### **2. Select the Load to Cut Off**

Identify the load to control when the target value is exceeded. It is general to select the load of air conditioning or lighting on which a sudden control or cut-off has a smaller influence.

### **3. Consider the Control Method (Manual or Automatic Control)**

EcoWebServerⅢ enables to create a system to control loads automatically when the target value is exceeded (up to 12 loads).

### **4. Settings for External Equipment Coordination (Automatic Control)**

Set the load (capacity) to control automatically by using the dedicated software for setting.

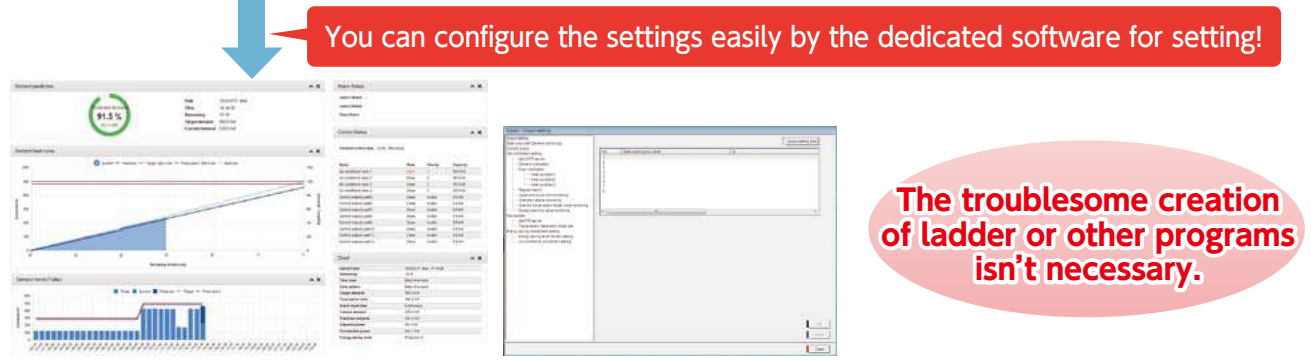

### **5. Check Daily Demand Monitoring and Control Information in Graphs**

You can check demand graphs from PCs, smartphones and tablets.

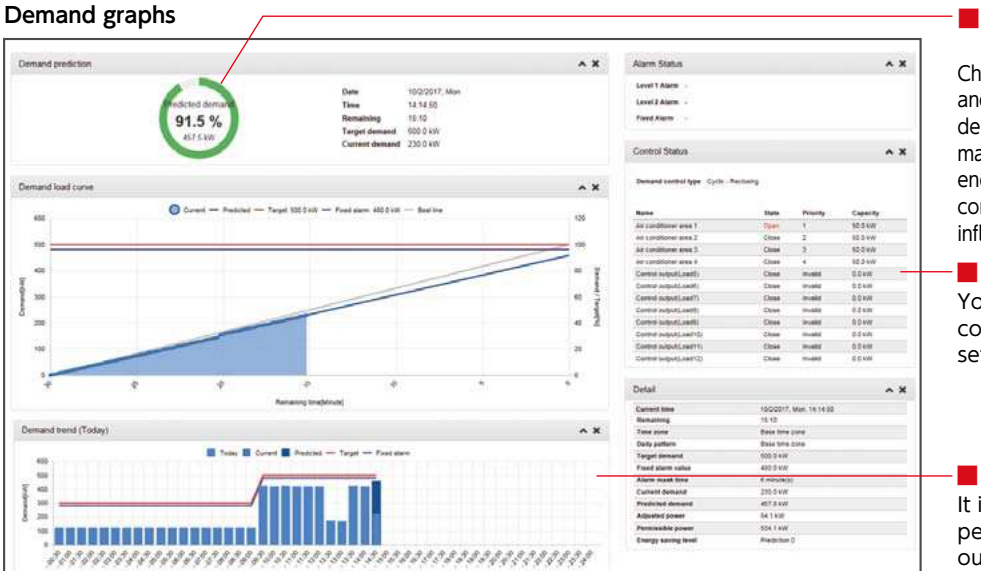

#### **■ Check the demand forecast monitor**

Check the demand condition constantly and take a measure when the forecast demand is above. If you control manually, you can cut off the peak energy by controlling the load of air conditioning or others on which the influence is smaller.

#### **■Check control conditions**

You can check the control condition of the loads registered in setting.

#### **■Check daily demand trend**

It is possible to check the peak period at a glance, so you can find out the time period where a lasting measure is necessary.

### **6. Impose on Departments a Duty to Conduct and Report Energy-Saving Improvement Activities**

For reducing the contract demand, each department has to conduct improvement activities to lower the demand. Then, it is important to use a measuring point comparison graph to find out the points where an improvement can be expected to have an effect.

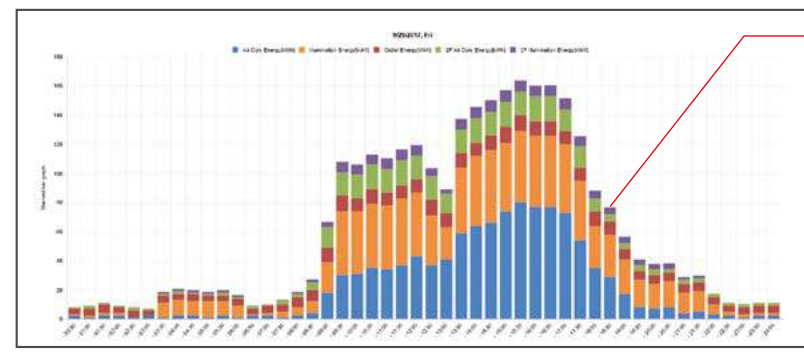

#### **Measuring point comparison graph (daily)**

#### **■Identify the bottleneck part, based on a stacked bar chart**

It is possible to clarify the energy consumption rate in each department in the whole. The department with more energy consumption is visible, so you can conduct efficient energy-saving activities.

### **7. Coordinate with Departments to Improve the Management and Introduce Energy-Saving Equipment**

See p.19 for details.

### **8. Check the Effect before and after an Improvement**

It is possible to use a date comparison graph to compare the data before and after an improvement. You can check the effect of an energy-saving measure at a glance.

### **Energy-Saving Management in Each Department**

## **Use Date Comparison Graphs and Improve the Management in Each Department.**

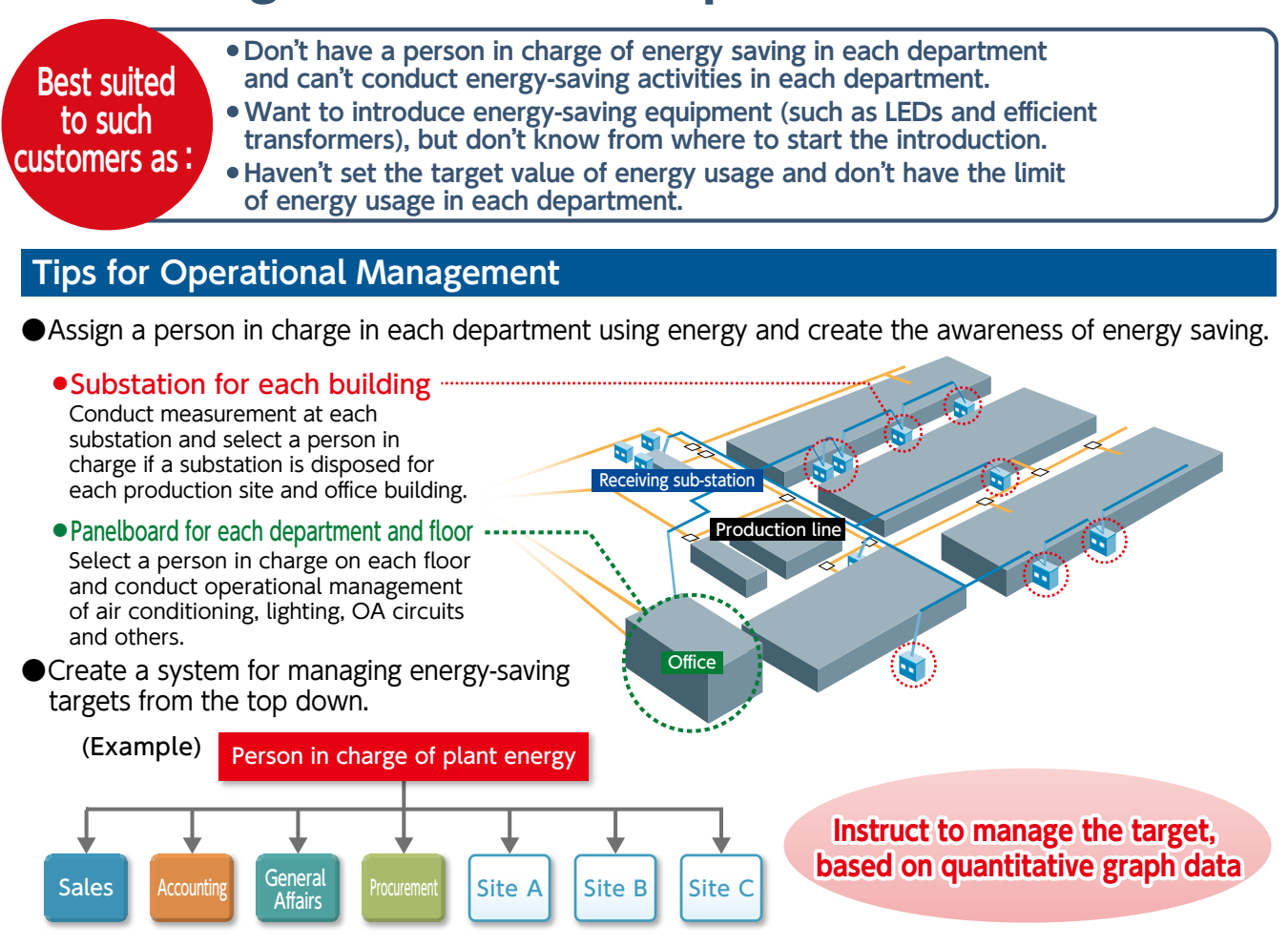

#### **Energy-Saving Activities by Improving Management with EcoWebServerⅢ**

#### **1. Set the Target Value in Each Department**

Set the target (plan) value from the "Target Value" button on the Web screen.

### **2. Conduct Management Not to Exceed the Target, Based on a Monthly Graph**

Check regularly not to exceed the target value at the end of a month.

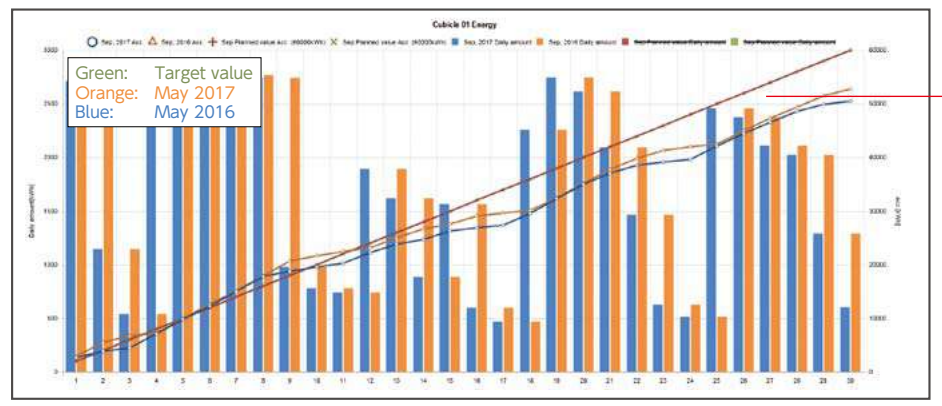

#### **■Visible plan/target value**

You can set the target value every month on a Web graph and reflect it on the graph. Conduct monthly target management based on the information.

### **3. Find Improvable Points, Based on a Date Comparison Graph**

Find out improvement points, based on a date comparison graph.

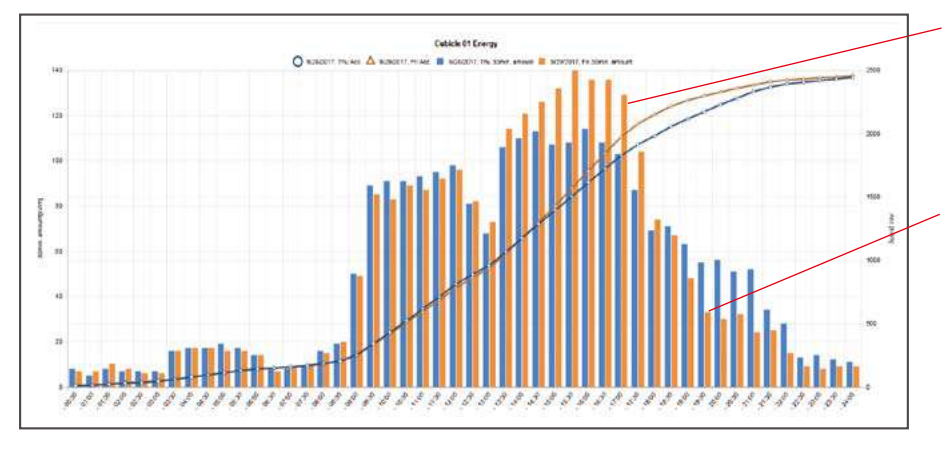

#### **■ Identify improvement points, based on comparison values**

Clarify the point of change from the comparison date and take a measure if energy usage is obviously different in a date comparison.

#### **■ Consider energy consumption measures during a recess and after the fixed time**

Take measures including the automatic control of lighting and air conditioning if the energy usage is high during a recess or after the fixed time.

#### **4. Improve the Management and Introduce Energy-Saving Equipment at the Level of a Person in Charge**

Improve the management and introduce energy-saving equipment once the part to take an energy-saving measure in is decided.

Examples of Management Improvement

- Limiting the time for lighting
- Limiting the time for operating air conditioning (only during the fixed time)
- Turning off the light in a lunch break and turning off the light simultaneously after the fixed time
- Setting the date for going home simultaneously on time and limiting late-night work
- Reconsidering the time for starting up a facility
- Controlling the operation of ancillary facilities (including a cooling tower incidental to a compressor) Efficient motor LED lighting

**(Buildings and offices)** Energy-Saving Equipment Efficient motor Efficient transformer Air conditioning

Introduction of

### **5. Check Return on Investment before and after an Improvement**

Check the effect of the improvement activities and equipment introduction conducted and use the result for the next improvement plan.

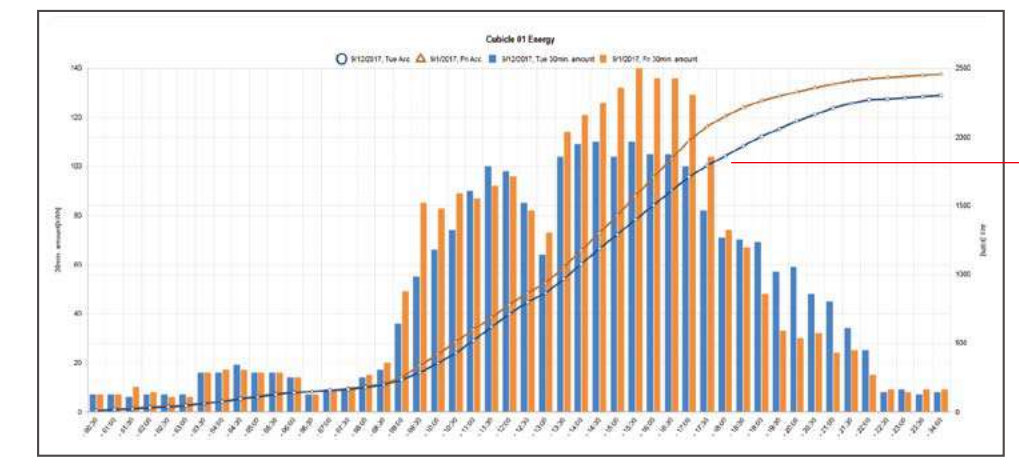

#### **■ Check the effect before and after an improvement**

Check the effect and make it a step for introducing equipment in the future when a specified period passes after taking a measure.

### **Productivity Improvement on the Site**

### **Use Specific Consumption Graphs and Achieve the Productivity Improvement.**

**Best suited to such customers as:**

- **・Can't show energy usage on the production site quantitatively and haven't achieved an improvement on the site.**
- **・Want to make the information of specific energy consumption visible.**
- **・Can't grasp the specific energy consumption in each facility.**

### **Tips for improving the productivity by specific consumption management**

Select energy-saving model lines

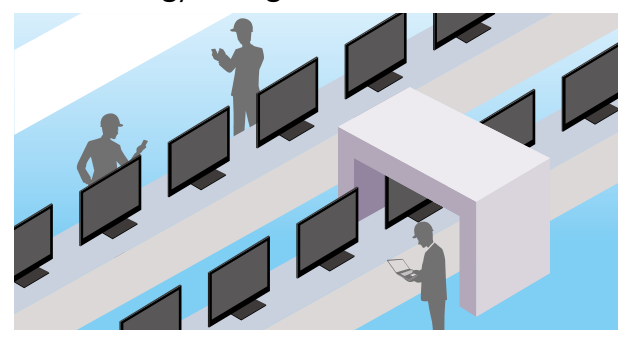

Various data measurement methods

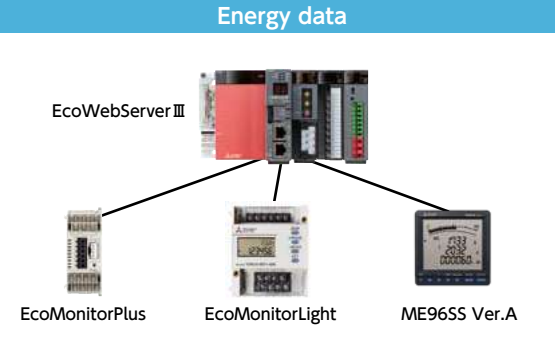

**Set the lines with higher energy usage or frequent program changes as energy-saving model lines and conduct specific consumption management.**

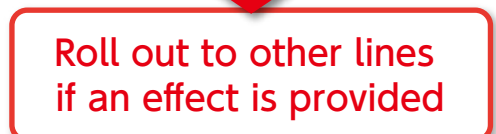

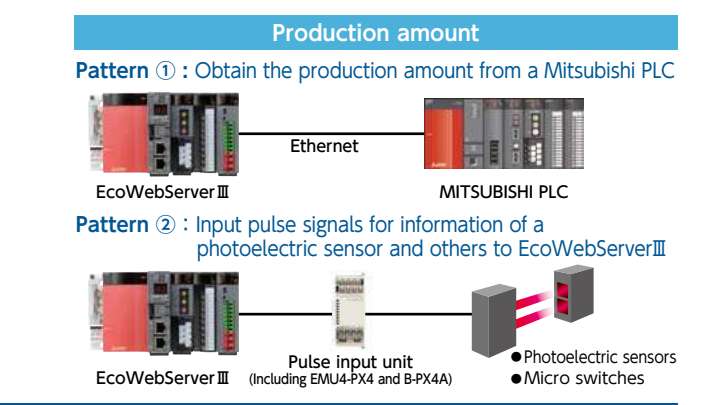

### **Process for Specific Consumption Management by EcoWebServerⅢ**

### **1. Configure the Settings for a Specific Consumption Graph**

You can configure the settings easily only by using the dedicated software for setting and selecting energy and production amounts.

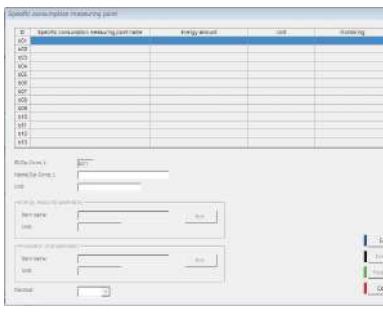

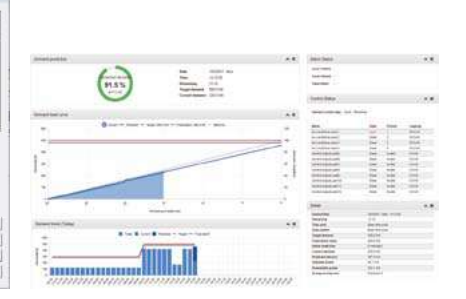

### **2. Set a Target Value for Specific Consumption**

You can easily set from a Web browser.

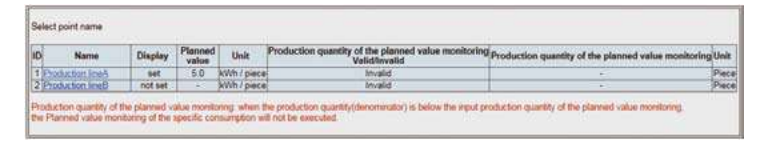

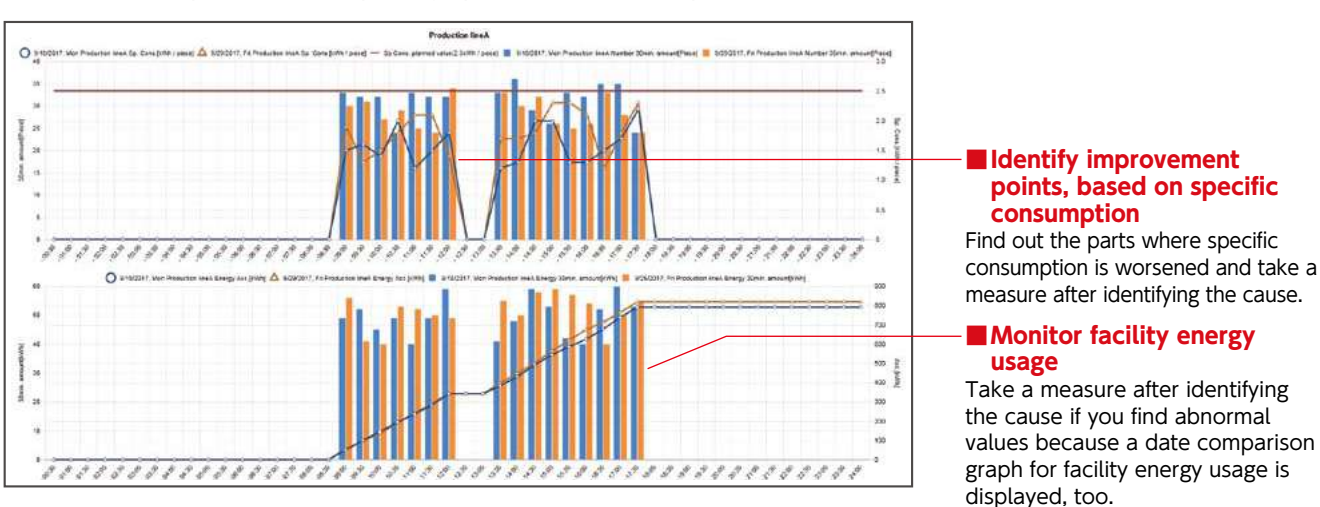

### **3. Monitor Specific Consumption graph after Completing the Settings**

You can check specific consumption graphs from PCs, smartphones and tablets.

### **4. Coordinate with the Site to Conduct Improvement Activities and Introduce Efficient Equipment**

Submit an improvement request to the site and improve the management based on quantitative graph data.

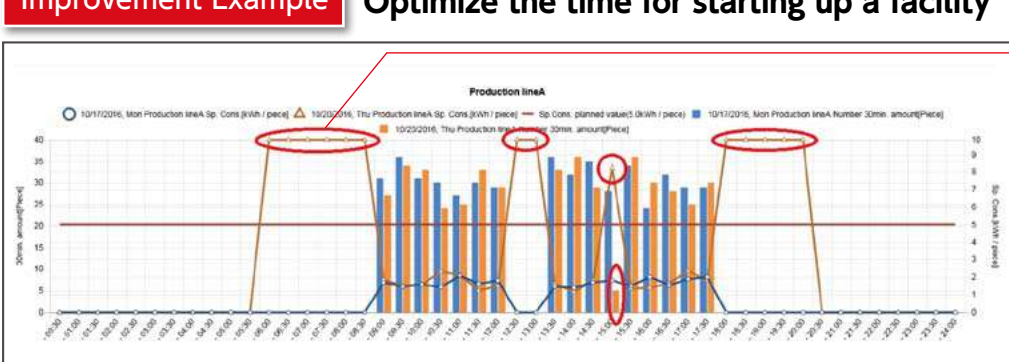

#### Improvement Example **Optimize the time for starting up a facility**

#### Check abnormal values for specific consumption

When a facility wasn't in operation, the standby time after starting up was long and the specific consumption got worsened. Turning on the facility 30 minutes before the start of operation has led to the reduction of the standby time.

### **5. Check and Report the Effect before and after a Measure**

Check the effect before and after a management improvement in a date comparison graph. Roll out the same measure equipment if an improvement is achieved, and select another equipment if little effect is provided.

### **Actions for Preventive Maintenance (Extra Actions)**

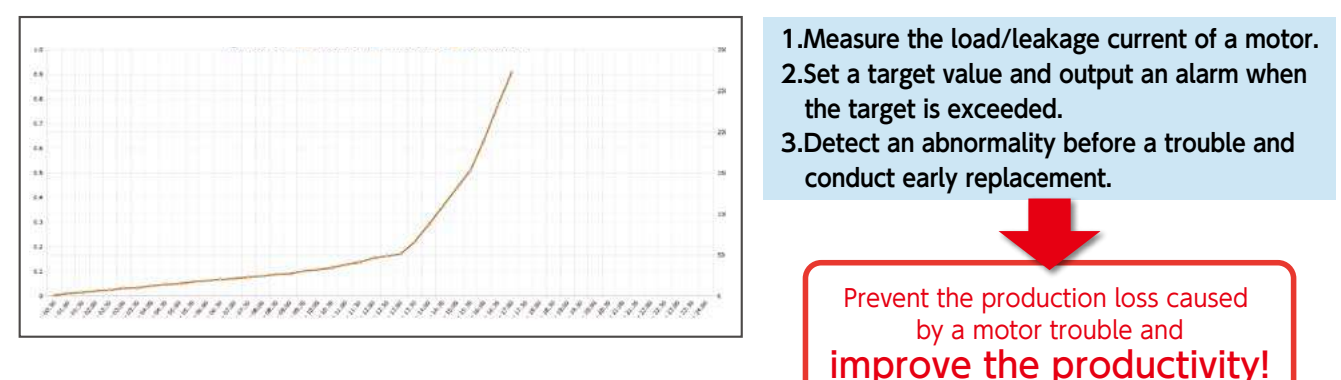

### **Energy-saving Data Collection Server EcoWebServerⅢ**

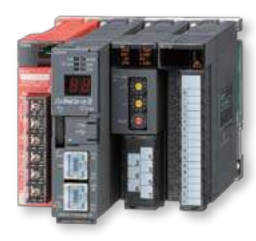

Communication CC-Link, MODBUS® (TCP, RTU\*) Product name Energy-saving Data Collection Server Model no. MES3-255C-EN

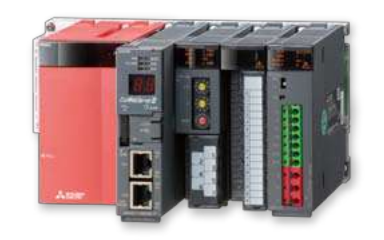

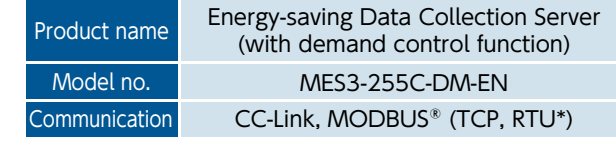

\* MODBUS® TCP ⇔ RTU converter is required for MODBUS® RTU communication. That has been functionally verified is SI-485 MB, SI-485 MB2 by LINEEYE CO., LTD.

#### Network Specifications (CC-Link)

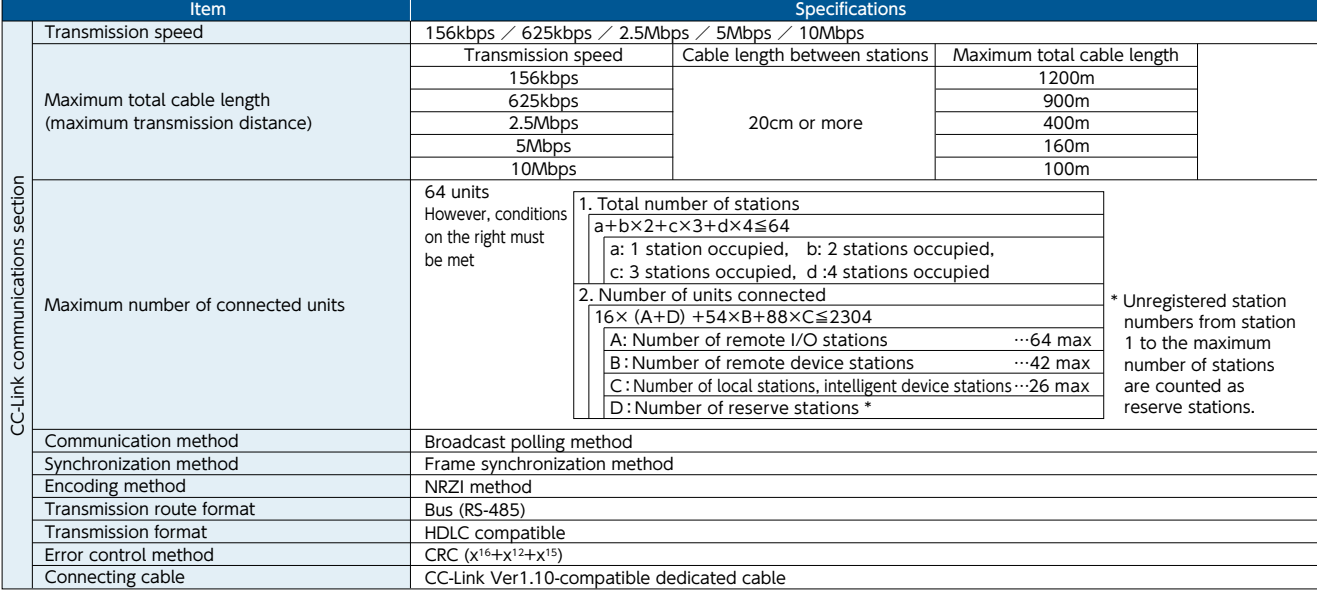

#### MODBUS® TCP

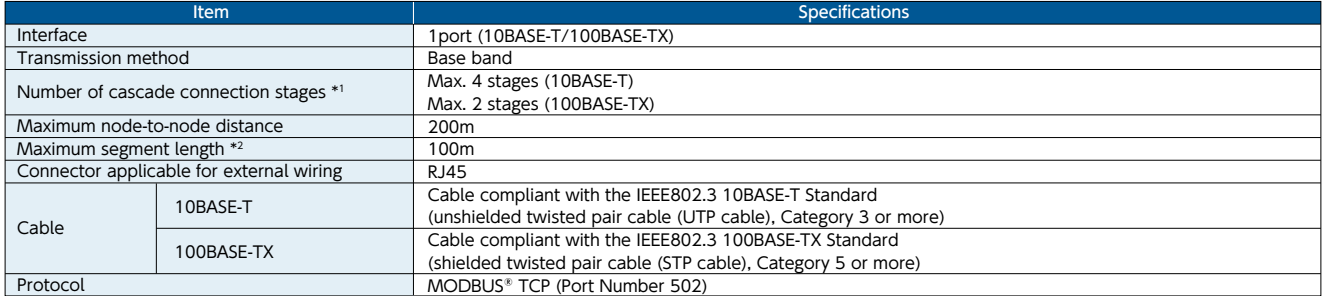

\*1 This is the maximum number of cascade connection stages when a repeater hub is used. For the maximum number of cascade connection stages, contact to the manufacturer for the switching hub used. \*2 Length between a hub and a node.

#### MODBUS® RTU

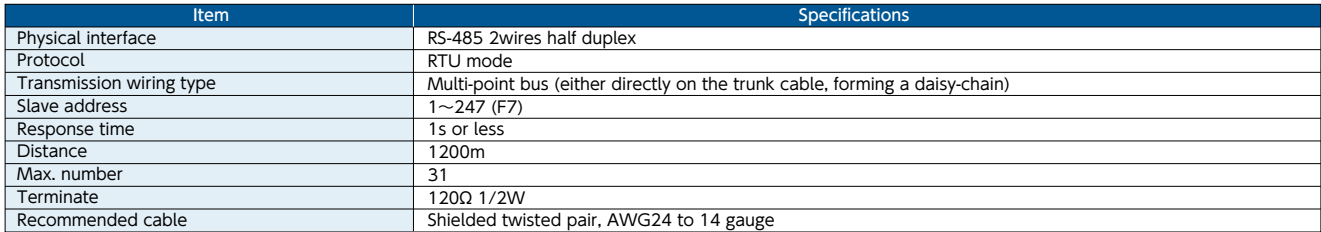

Note: Baud rate, stop bit and parity are necessary to set in the setting-mode of the each terminal.

#### MES3-255C-EN、MES3-255C-DM-EN(CC-Link)

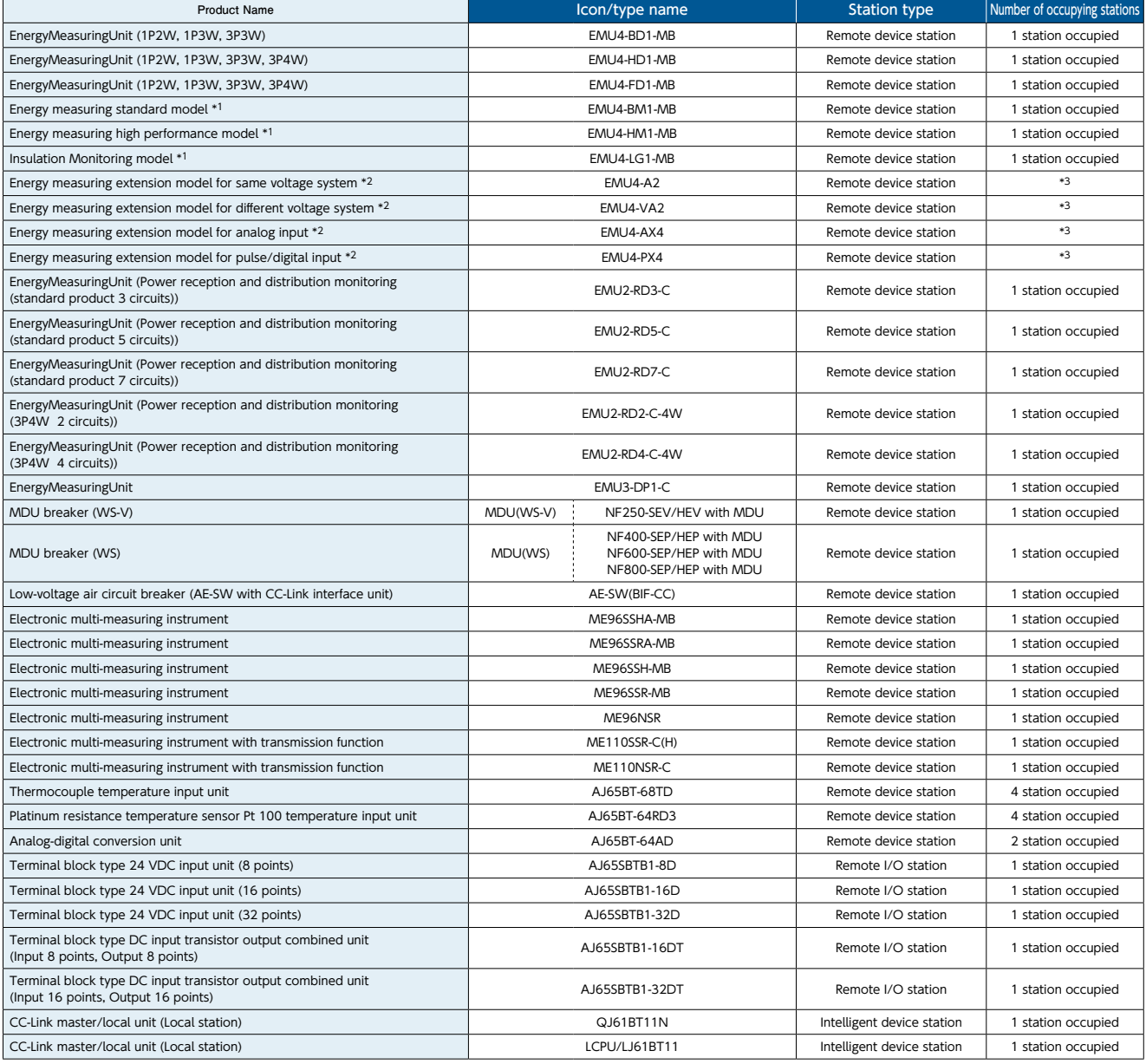

\*1 EMU4-BM1-MB, EMU4-HM1-MB, EMU4-LG1-MB are main units of EcoMonitorPlus.<br>\*2 EMU4-A2, EMU4-VA2, EMU4-AX4, EMU4-PX4 are extension units of EcoMonitorPlus.<br>\*3 Conbination of main unit and extension unit occupied 1 stati

#### MES3-255C-EN, MES3-255C-DM-EN (MODBUS®)

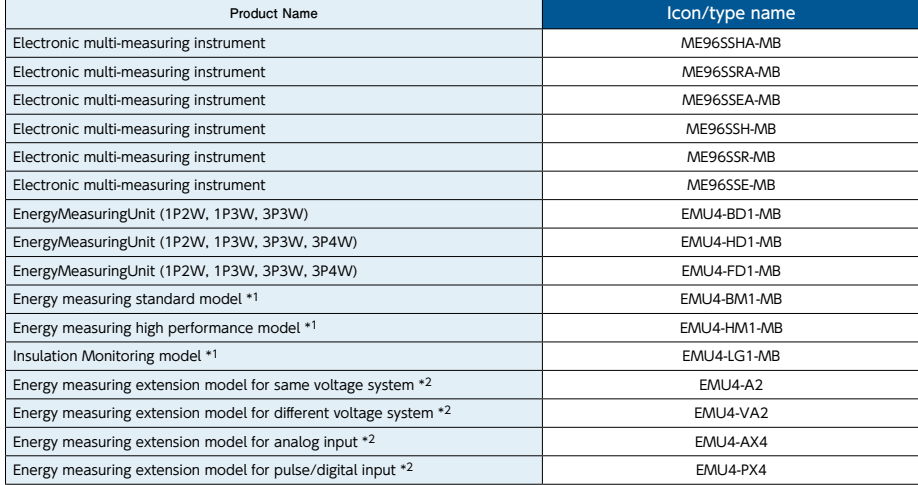

\*1 EMU4-BM1-MB, EMU4-HM1-MB, EMU4-LG1-MB are main units of EcoMonitorPlus. \*2 EMU4-A2, EMU4-VA2, EMU4-AX4, EMU4-PX4 are extension units of EcoMonitorPlus.

### **1.** Date comparison graph screen

# Electric consumption/current display Voltage/power factor display **Allegary All All Party**

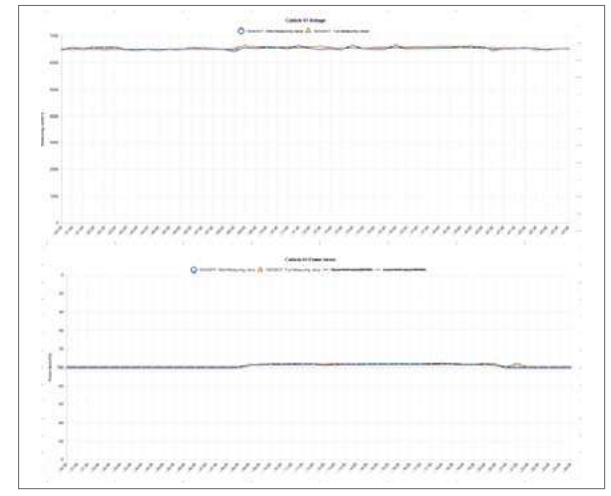

### **2.** Measuring point comparison graph screen

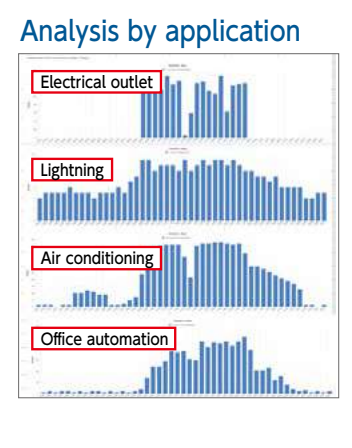

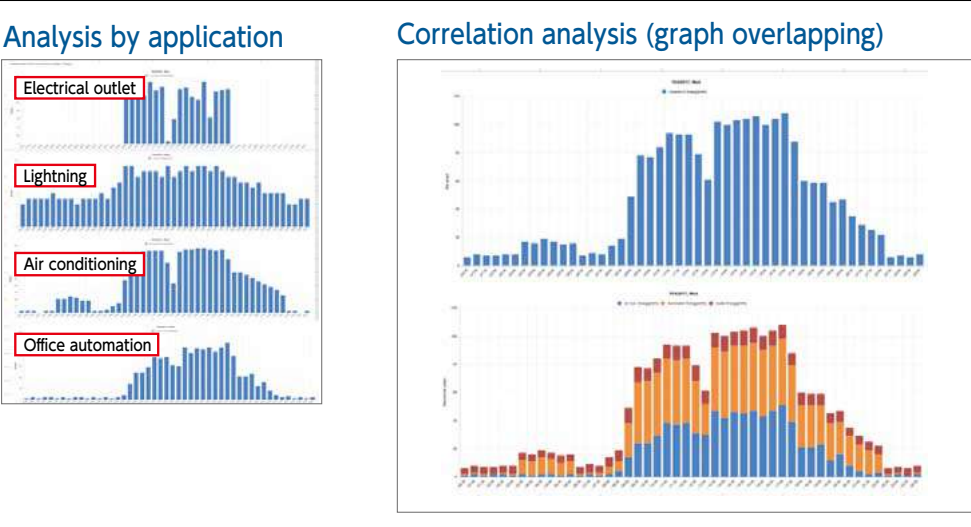

### **3.** Specific consumption graph screen

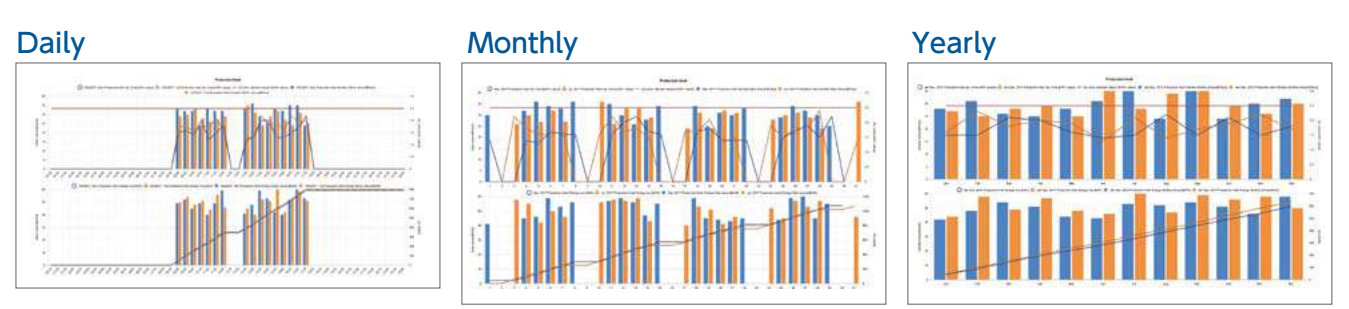

### **4.** Demand monitor screen

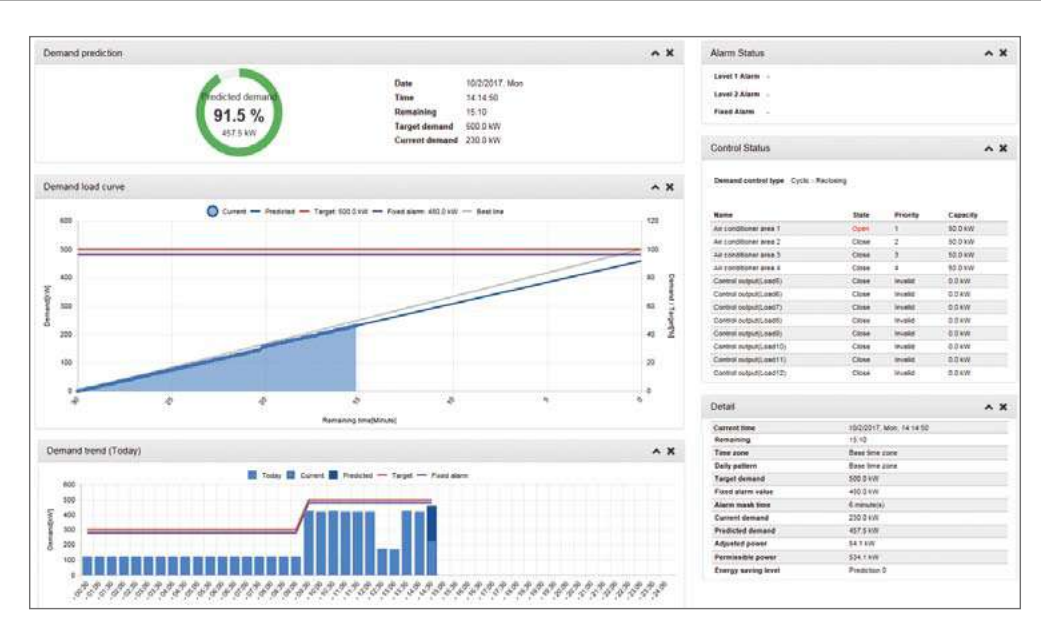

### **5.** Demand trend graph screen

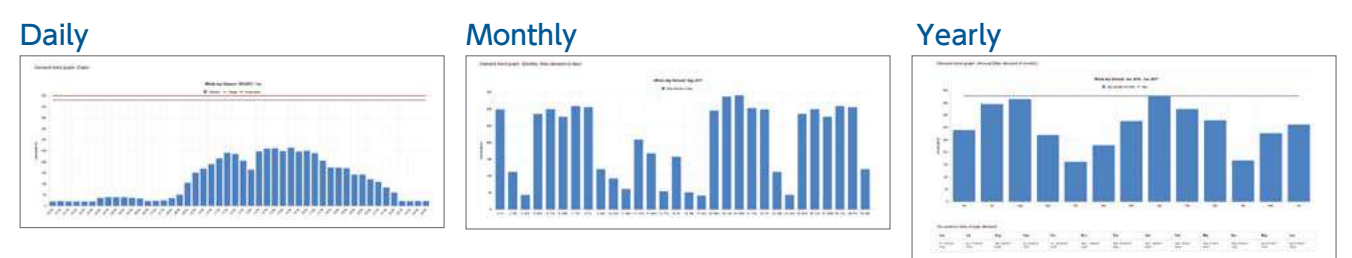

### **6.** Current value/contact point output monitor screen

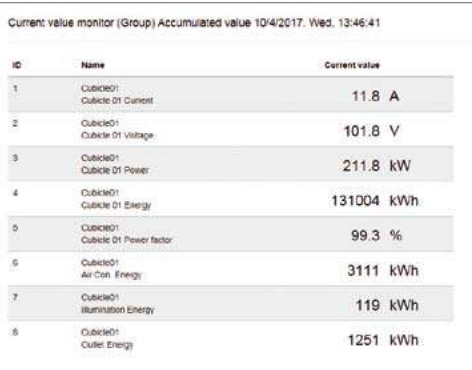

#### Current value Contact point output

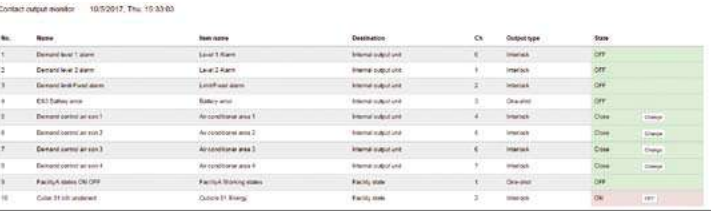

#### **Application Examples Application Examples**

#### ■Factories

Support Energy-saving Activities using "Visible Management".

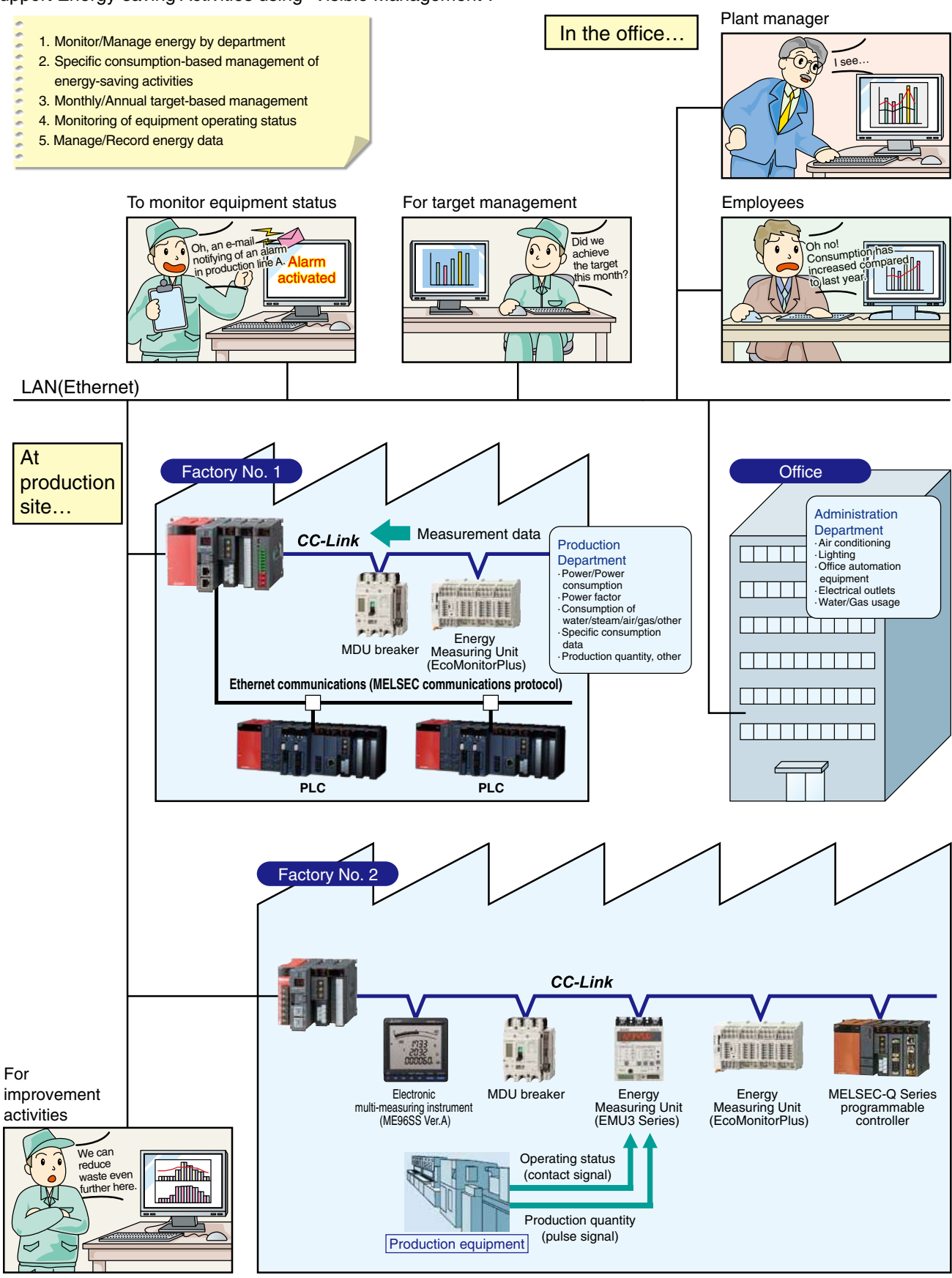

#### **Application Examples Application Examples**

#### ■**Buildings**

Significantly reduce installation cost by using the existing LAN.

- 1. Manage/Monitor energy by floor/application
- 2. Manage data remotely
- 3. Easy for tenants and other personnel to read meters
- 4. Monitor operating status of building facilities
- (e.g., elevators, escalators, air conditioners)
- 5. Record/Manage energy data

Wow,

building.

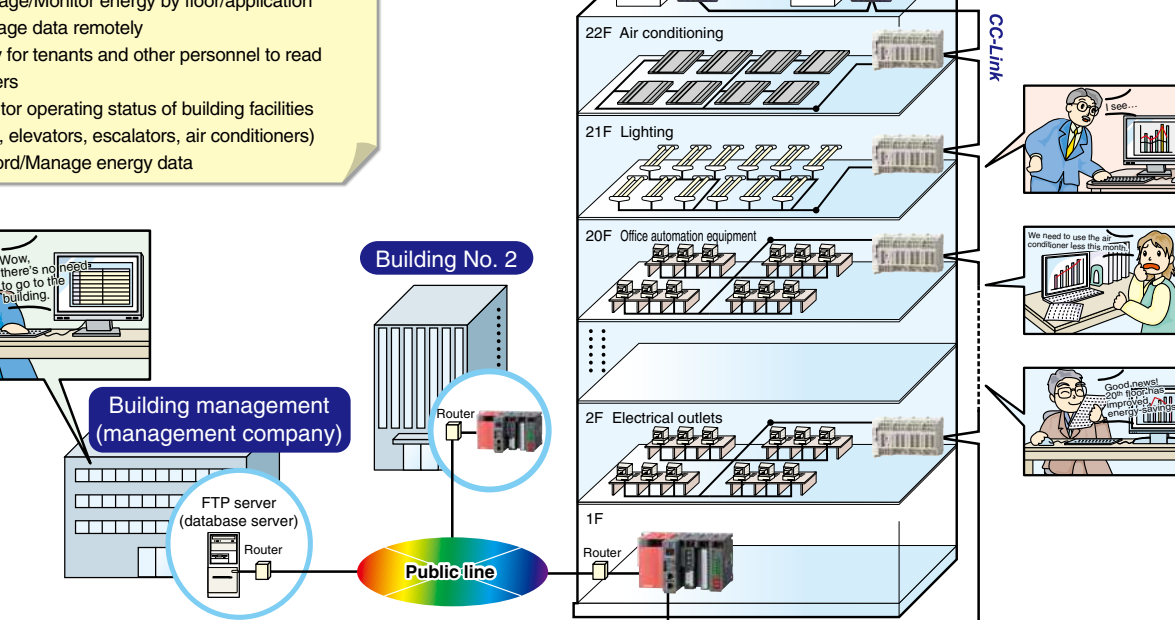

Building No. 1

Electronic multi-measuring instrument Electronic multi-measuring instrument  $C$ ubicle

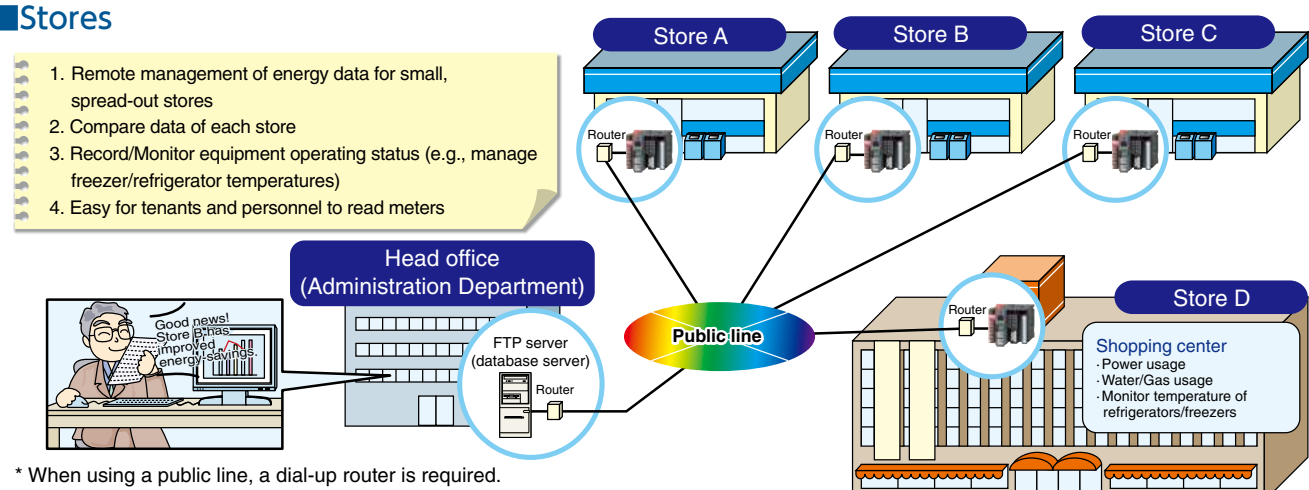

\* For use via the Internet, a separate contract with an Internet service provider is required.

#### ■Schools

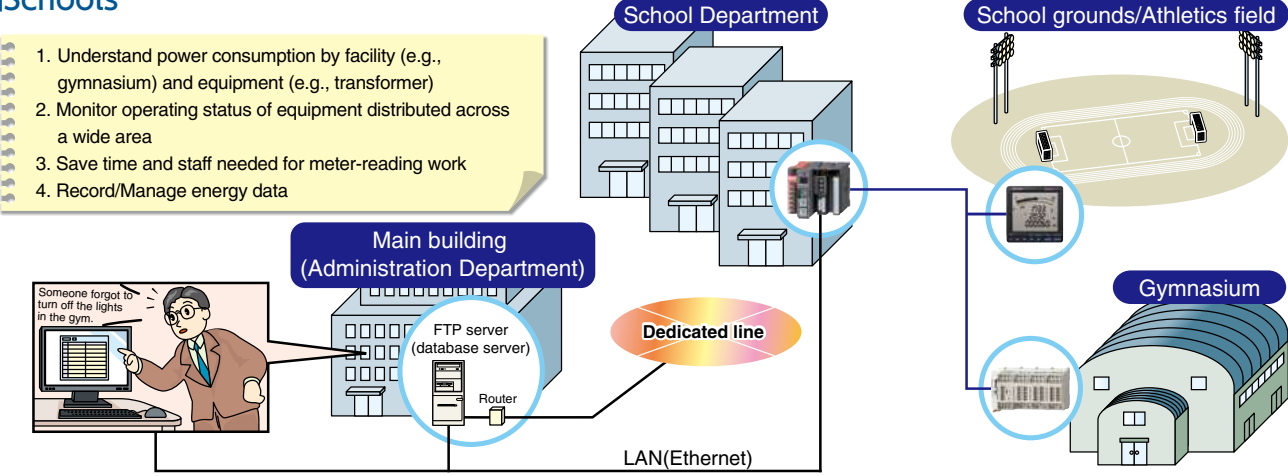

#### ■MES3-255C-EN front

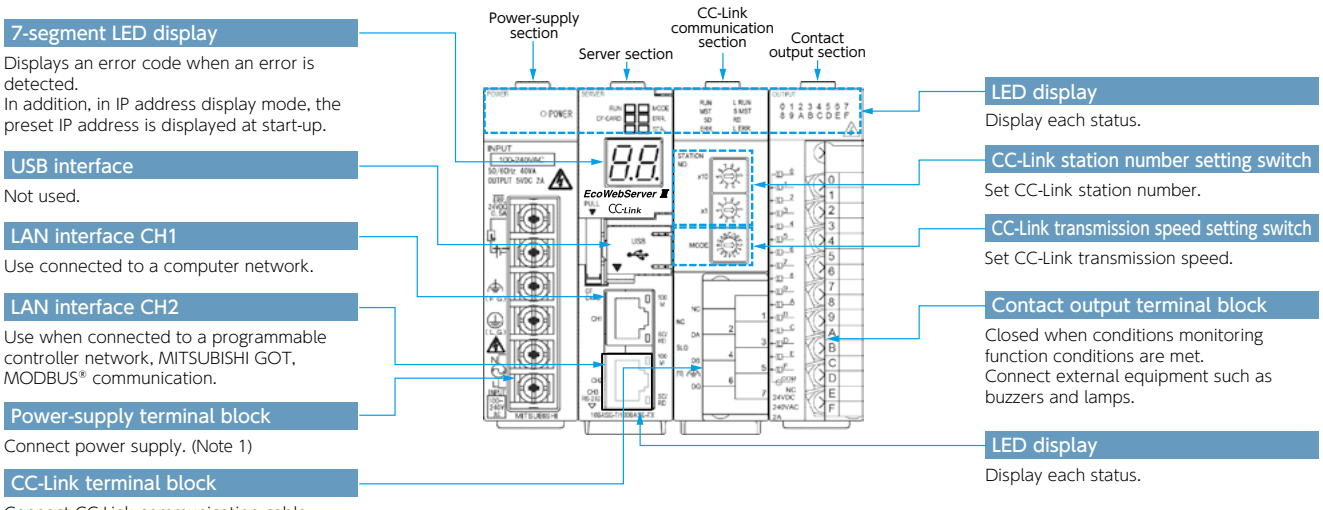

Connect CC-Link communication cable.

### ■MES3-255C-DM-EN front

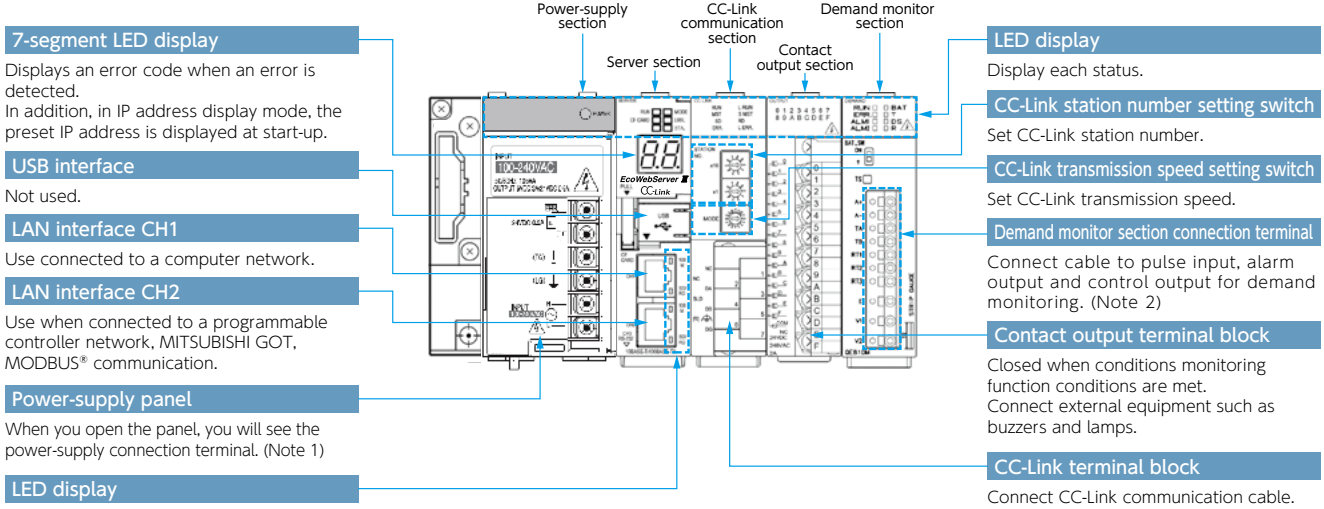

Display each status.

#### ■Front surface (cover of Server section opened)/bottom surface (CC-Link transmission device)

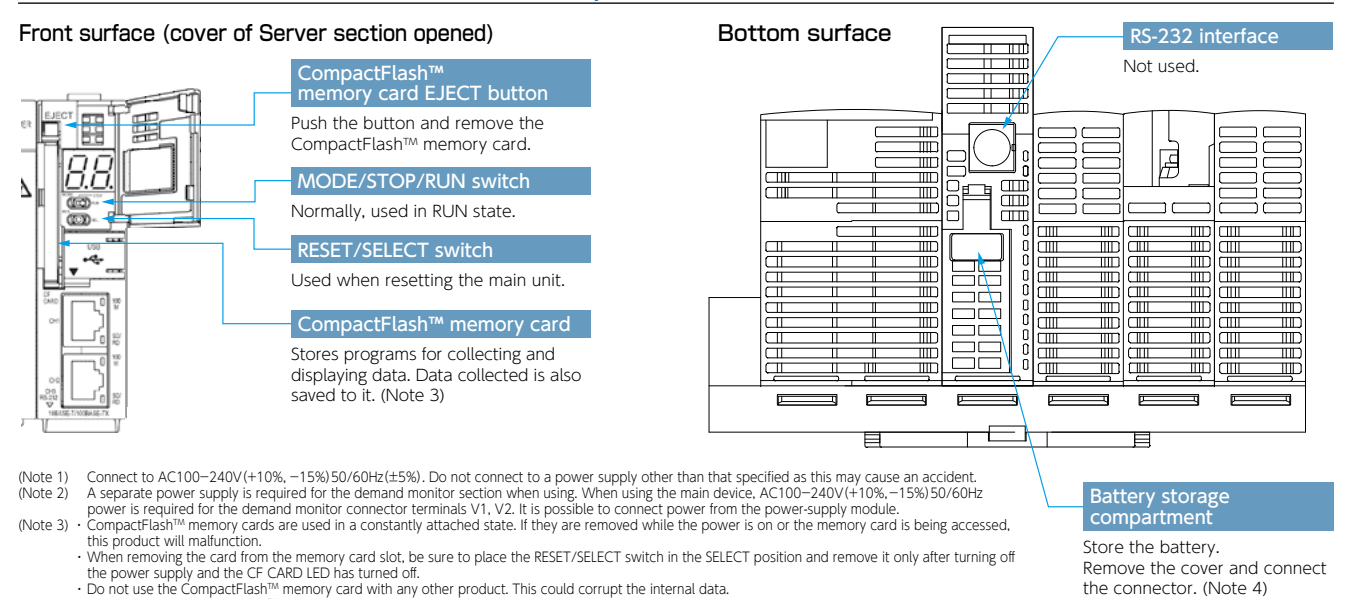

The memoing the card from the memory card slot. be sure to place the RESET/SELECT switch in the SELECT position and remove it only atter turning of<br>the power supply and the CF CARD LED has turned off.<br>Do not use the Compa

#### Model: MES3-255C-EN, MES3-255C-DM-EN

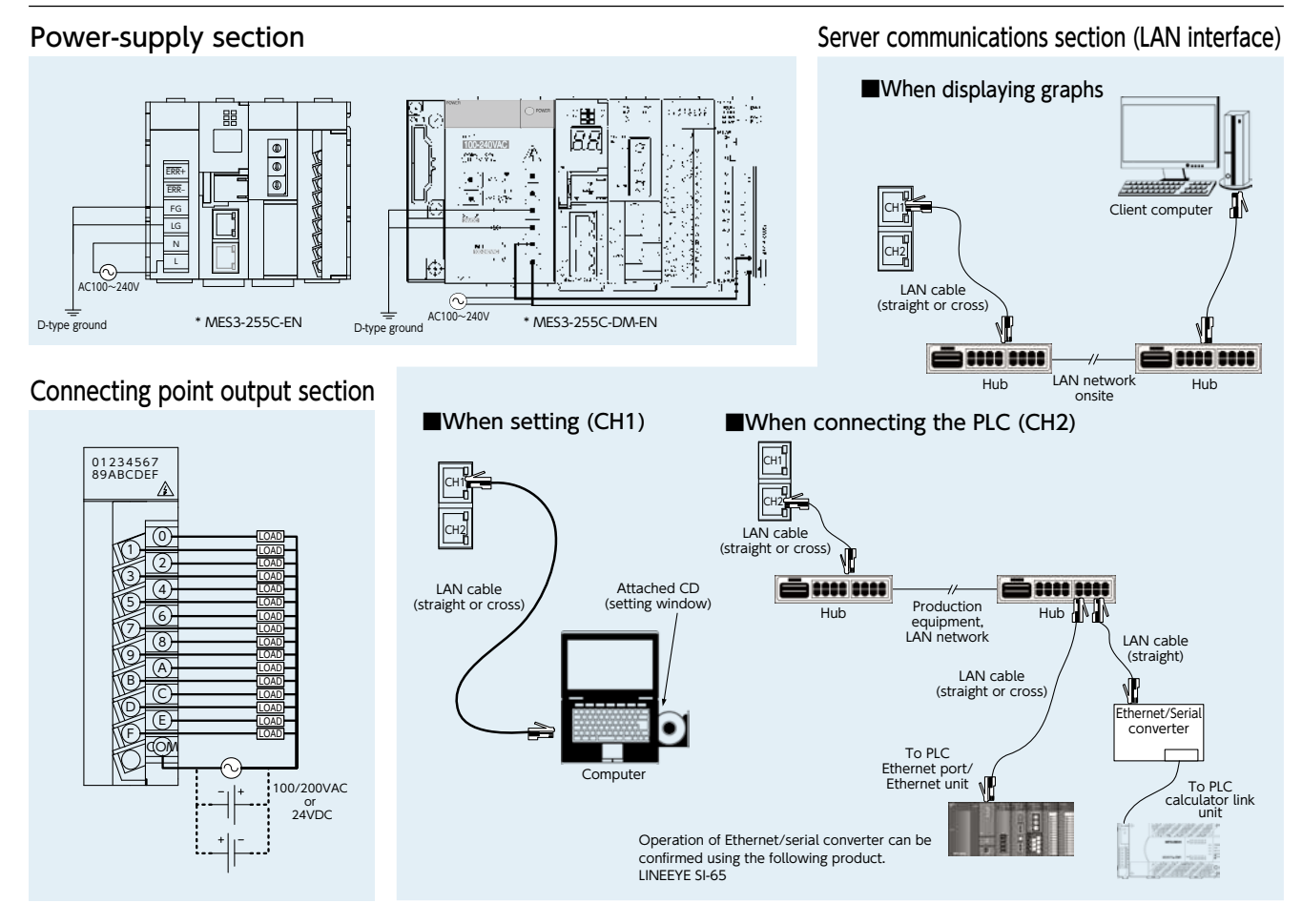

#### CC-Link communication section

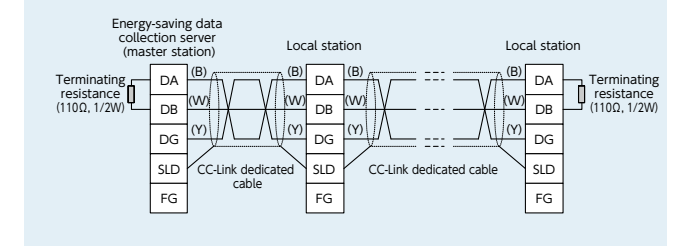

#### Demand monitor section

#### (1)Where the transaction meter of the multi-measuring power demand meter is 10,000pulse/kWh

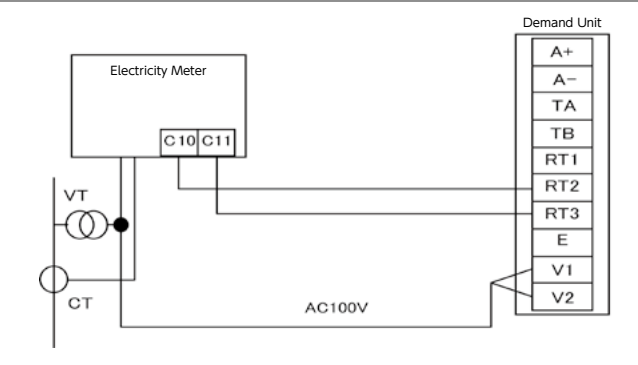

### **Function Comparison/System Environment**

### Functions

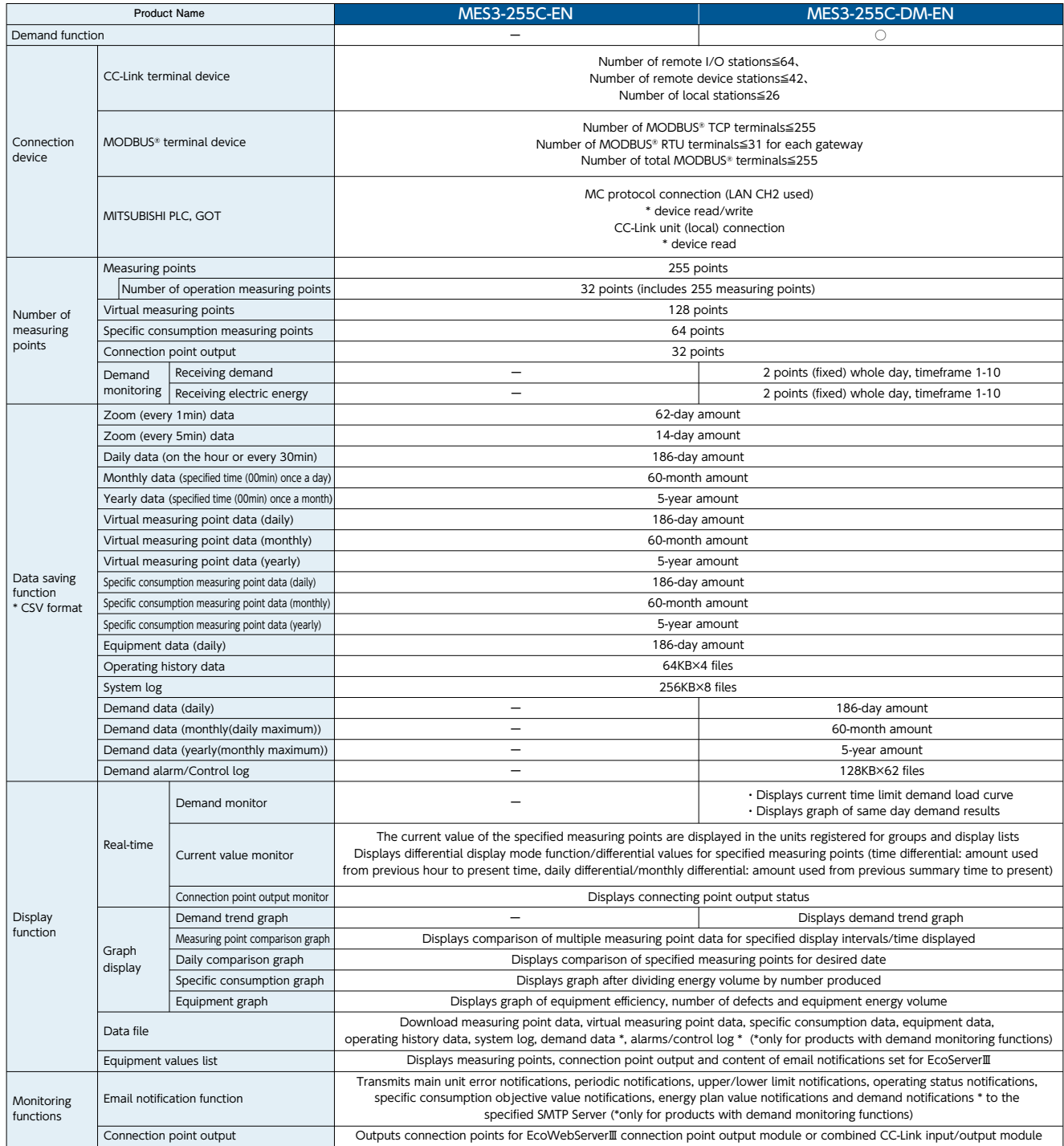

### Hardware specification

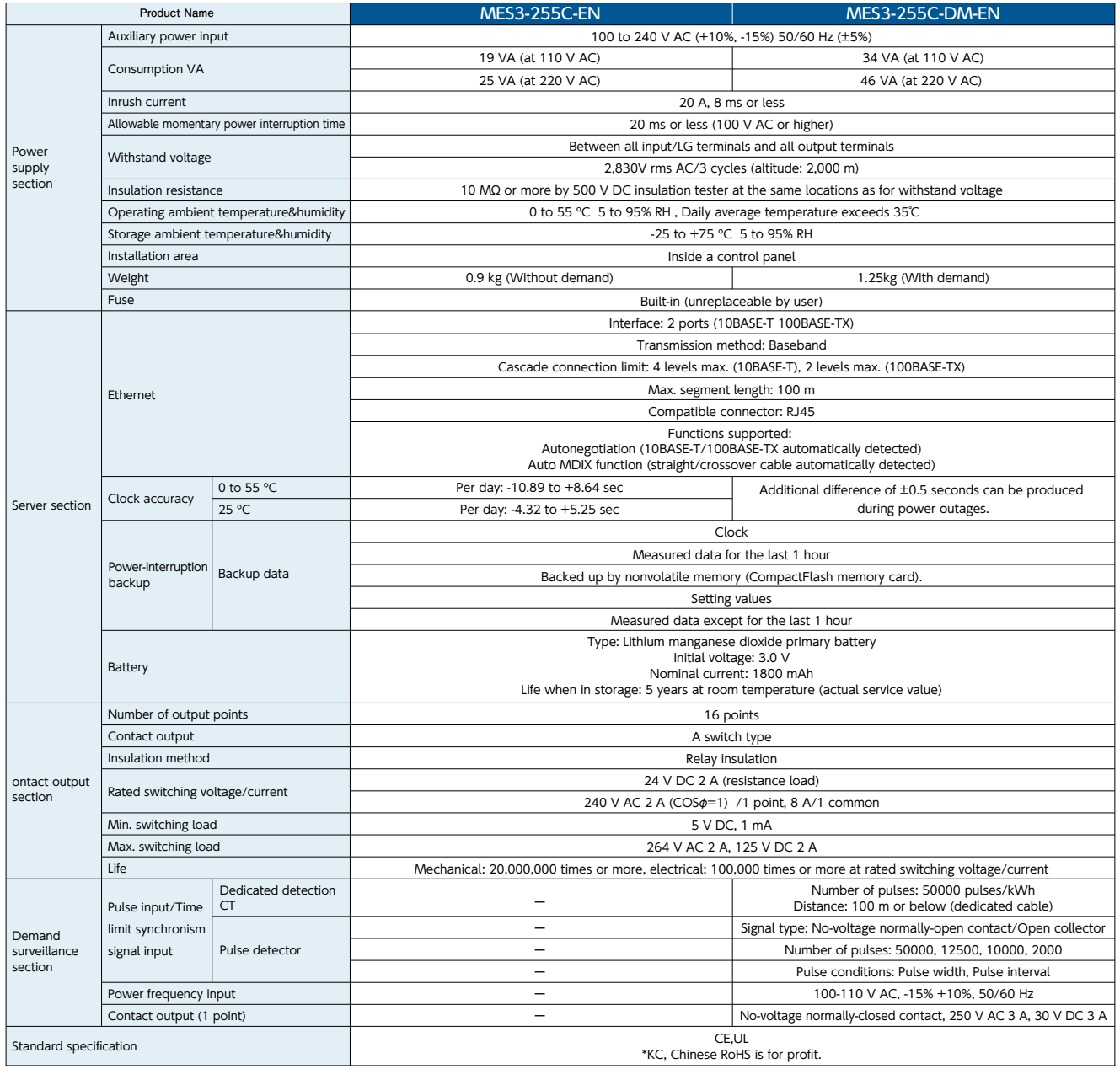

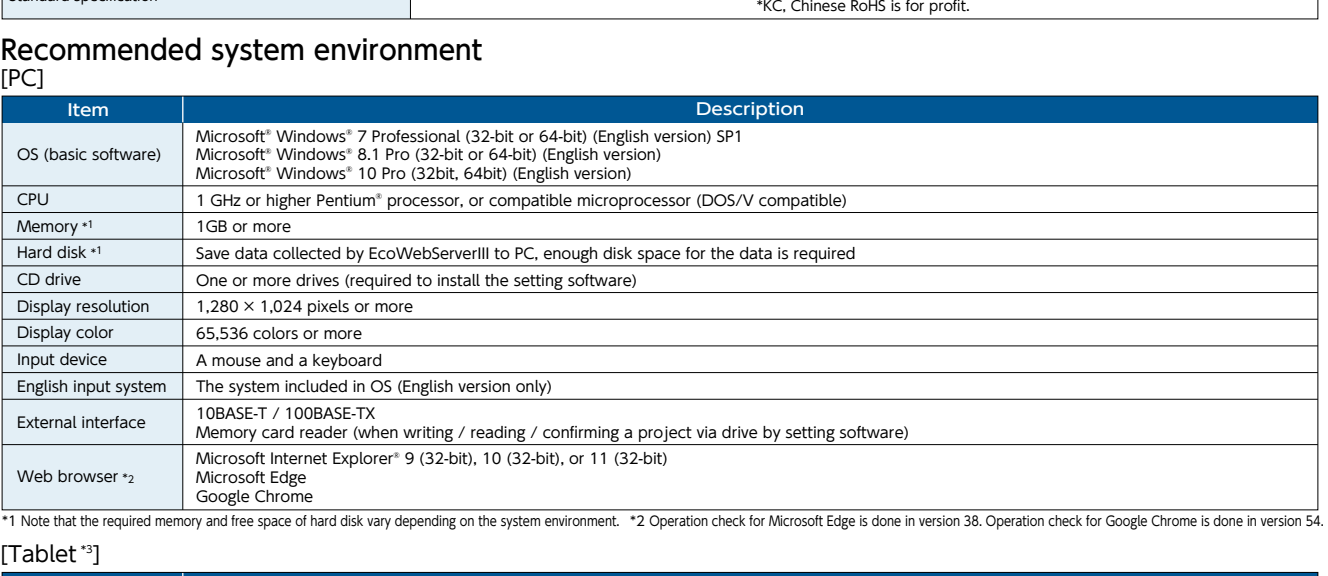

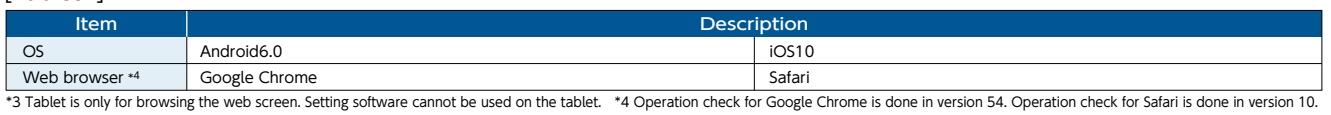

31

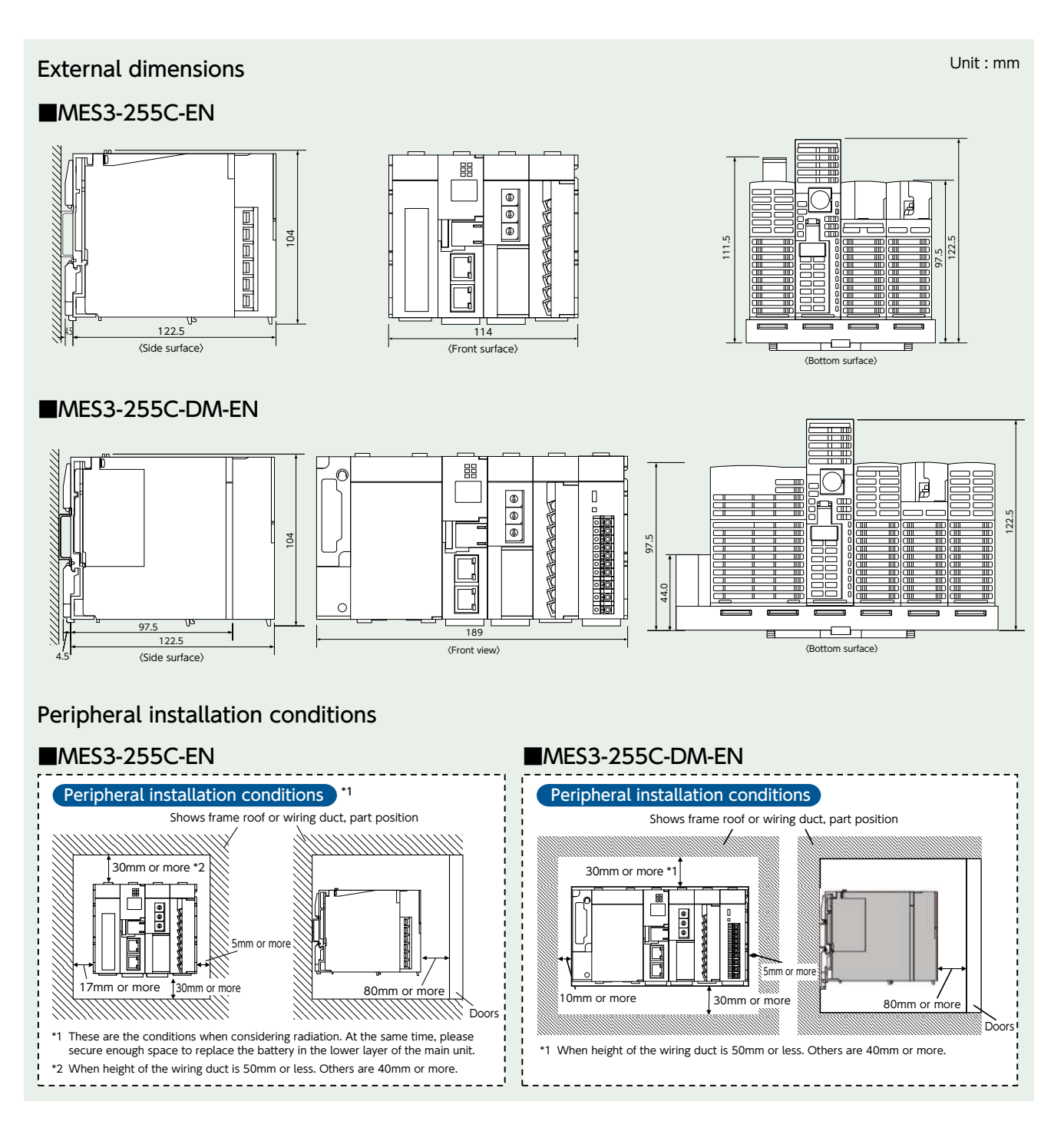

#### Bundled Products List

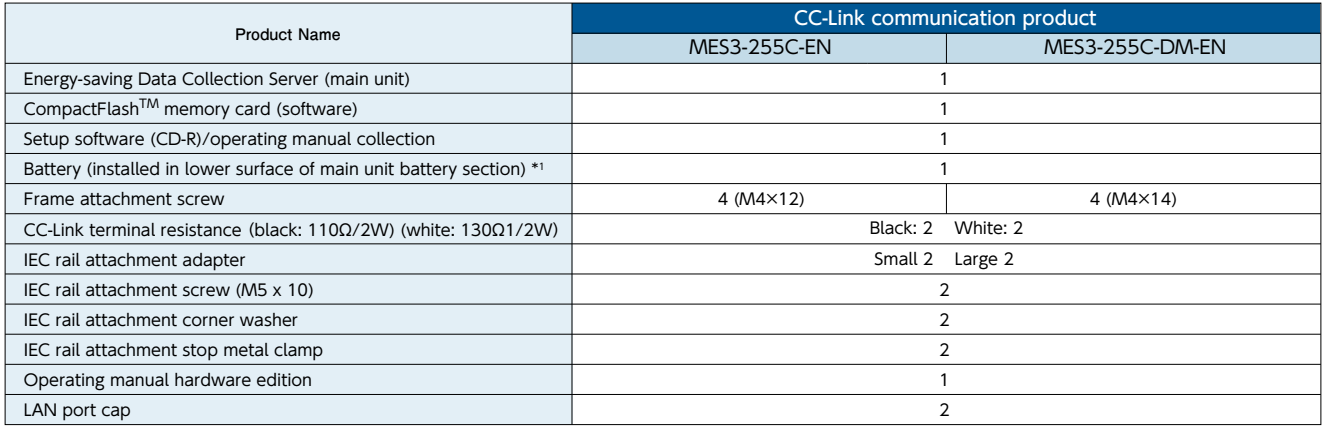

\*1 To purchase a replacement battery (model name: Q6BAT), inquire at the dealership where you purchased the main product.

### EcoMeasureⅢ Daily Monthly Report Software

This software supports the specific consumption analysis graph and ledger preparation of daily reports, monthly reports and annual reports from CSV files collected and output by the Mitsubishi Electric EcoWebServerⅢ Energy-saving Data Collection Server.

\* The supporting product version, EcoWebServerⅢ with demand monitoring function, for EcoMeasureⅢ, will be released soon.

#### **OFeatures**

(1)Easily create daily, monthly and annual reports. ・Ledger prepared ledger is saved as an Excel file in user-designated place.

(2)Easily perform specific consumption management as the index of energy-saving activities. ・ Possible to manually input production volume and perform specific consumption management of energy information from EcoWebServerⅢ.

#### (3)Easily collect data.

・ CSV files stored in EcoWebServerⅢ can be downloaded with simple operations.

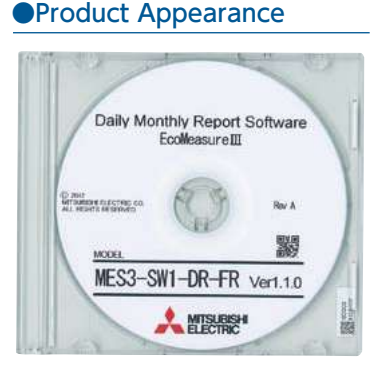

#### **OSpecifications**

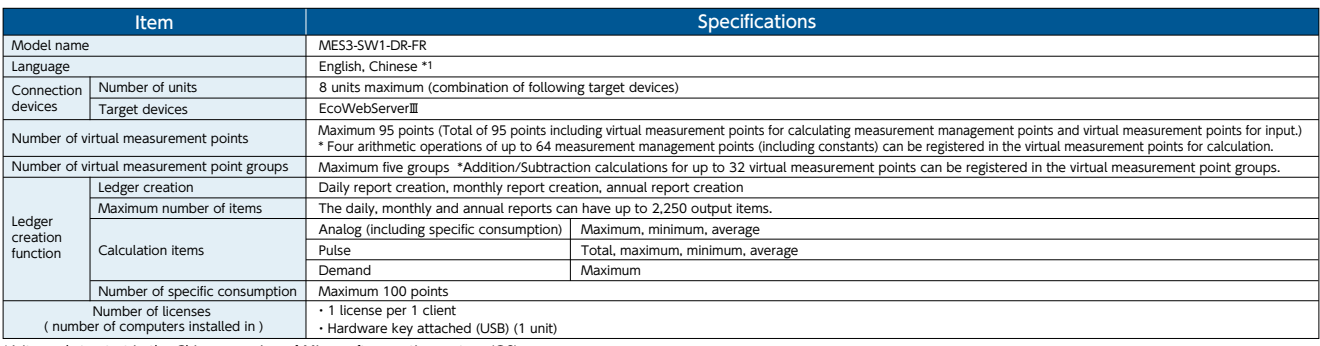

\*1 It needs to start in the Chinese version of Microsoft operating system (OS).

#### ●Operating environment

The system environment necessary for this software to operate correctly is as shown below.

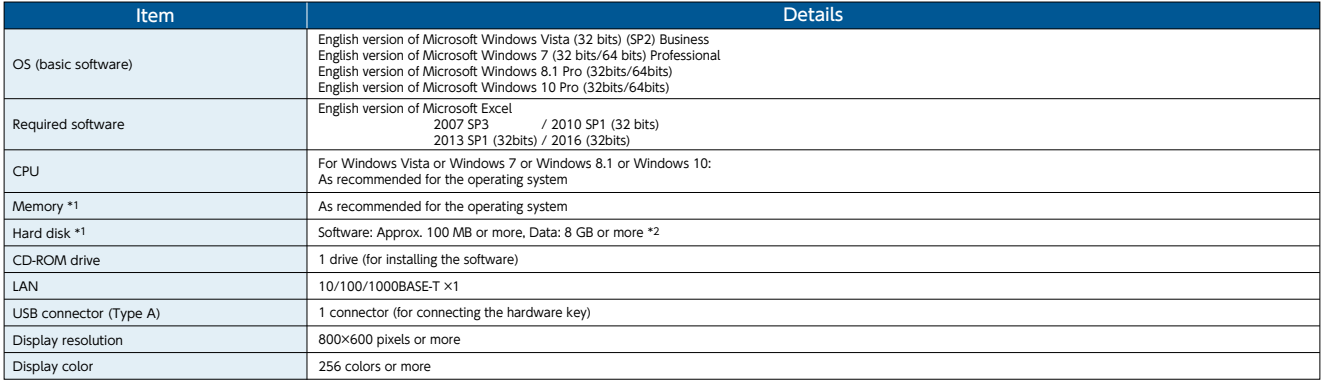

\*1 Note that the required memory and available hard disk space may vary depending on the system environment. \*2 Shows the capacity required when the product is used with 8 subsystems connected at the maximum.

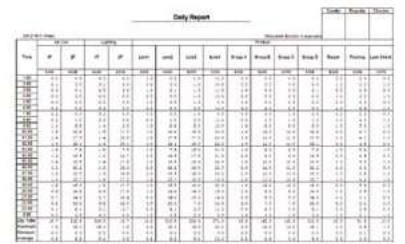

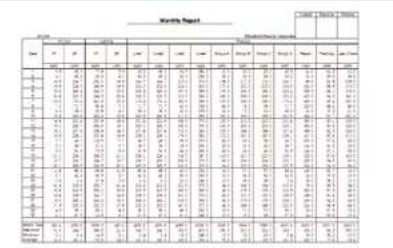

#### 【Daily Report】 【Monthly Report】 【Annual Report】

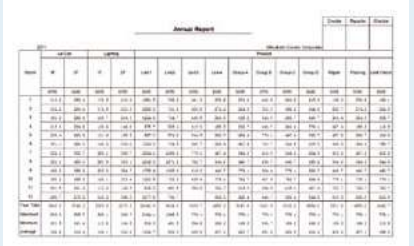

### **1. Safety Precautions to be Followed at all Times**

#### ■Operating Environment/Conditions

Using this product in any of the following environments may cause a malfunction or shorten service life. Do not use in environments where:

- ●Ambient temperature outside the range of 0 55°C
- ●Daily average temperature exceeds 35°C
- ●Relative humidity outside the range of 5 95% or where condensation occurs ●Altitude is higher than 2,000m above sea level
- ●Presence of excessive dust, corrosive gas, salt-saturated air or oily smoke
- ●Unit is subject to excessive vibration or physical shock ●Unit is exposed to rain or drops of wate
- ●Unit is exposed to direct sunlight ●Pieces of metal or inductive substances nearby
- - ●Presence of strong electromagnetic field or excessive external electrical noise interference

#### ■Installation/Mounting

Be sure to read the user's manual before installing/mounting the product.

### **ACAUTION**

●For safety, unit installation and all wiring connections should be performed by a qualified electrician.

- ●Be careful of sharp, metal edges; they may cause injury.
- ●When tightening screws or connecting wiring, be sure that small particles or cut pieces of electrical wiring do not get inside the unit.
- ●Check the wiring diagram carefully before making connections. Incorrect connections may cause a malfunction, fire or electrical shock.<br>●Do not perform wiring work using live circuits. Doing so may cause a malfunction, fi
- 
- ●Use electrical wires of appropriate size. Not doing so may cause a fire due to the possible generation of heat.<br>●Use a solderless terminal that matches the size of the electrical wire. Not doing so may result in disconne

#### a malfunction, failure, burnout or fire.

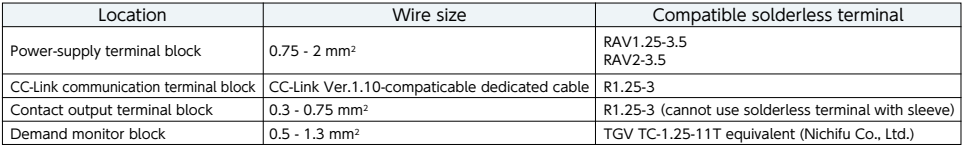

●Be sure to check that all screws have been tightened. Not doing so may cause a malfunction, failure, burnout or fire.

●Tighten screws to the specified torque. Excessive tightening may cause damage to the terminal and/or screws. Failure to tighten properly may cause a malfunction, fire or electrical shock.

●When using lines from demand monitor terminal block, twist the heads of the fine lines together so they do not spread before attachment.

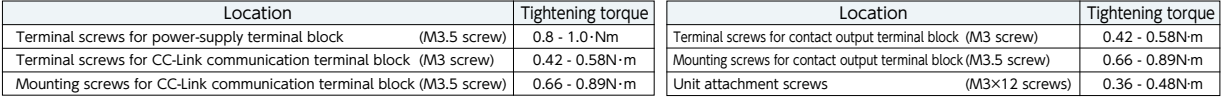

●Be sure to check that the terminal cover has been attached. Not doing so may result in electrical shock.

●To prevent induction noise, control wires and communication cables should be installed as far as possible from power lines (wiring should be separated by a distance of at least 100mm).

 Avoid installation inside a panel where high-voltage equipment is used. Use a surge protector for equipment that tends to generate electrical noise. ●During actual use conditions, use Class-D grounding (dedicated grounding) for "FG".

●Do not connect the FG terminal to a box (ground) when conducting the withstand voltage test or insulation resistance test.

#### CC-Link

●Connect both ends of the CC-Link communication cable shield line to the SLD terminal of each unit. Each unit's SLD and FG are connected inside of the modules.

Please make sure to insulate the shield with vinyl tape or similar.

#### ■Preparations Before Use

●Be sure that the installation location complies with the operating environment and conditions.

●This product requires setting before use. If setting is not done properly, a malfunction may occur.

●Confirm the power-supply rating of the product.

●Remove the dust-resistant seal after completing installation and wiring construction.

- Not doing so may cause a malfunction due to the possible generation of heat.
- ●This product is equipped with a lithium battery. As the battery is not connected at the time of shipping, please connect it before use.

#### ■Regarding Use

●Use only within rating range specified in the product's instruction manual. Not doing so may cause a malfunction, failure, fire or burnout.

- ●An IP address and other settings are required to connect this product to a network (Ethernet). Before use, use the accompanying setup software to perform
- network-related settings such as setting the IP address.
- ●The factory default settings are:

 $IP$  address = 192.168.10.1, subnet mask = 255.255.255.0, gateway = none

- No setting changes are required for direct connection to a computer.
- ●This product is equipped with a built-in clock. Before use, use the accompanying setup software to set the current date and time.

●Before use, be sure to check that there are no live circuits or bare wires in the vicinity of the product.

If a live circuit or bare wire is found during use, stop operation immediately and take appropriate measures, such as providing protective insulation.

- ●Please consult with a Mitsubishi Electric sales representative when considering using this product with machinery or systems designed for specialized use such as nuclear power, electric power, aerospace/outer space, medical, or passenger transportation vehicles. (To contact a sales representative, please refer to the end of this document.)
- ●If the power supply is turned on immediately after turning it off (within 5sec), incoming current may exceed the stipulated value (less than 2ms). Please wait more than 5sec before turning the power supply on after turning it off.

**A**CAUTION

●A seal sheet has been placed on the side of this product. If the seal sheet has been removed from the product, the product is out-of-service, such as down for maintenance or malfunction analysis.

#### ■Maintenance/Inspection

●Do not disassemble or modify any part of the product. Doing so may cause failure, malfunction, injury or fire.<br>●Do not touch terminals when current is flowing. Doing so may cause electrical shock, malfunction or failure

●Do not disassemble or modify product. Doing so may cause a failure, electrical shock or fire.

- ●When cleaning the product or tightening attachment screws, please make sure to turn off the exterior power supply, cutting off power to the input power supply.<br>- Not doing so may cause malfunction or failure of product<br>●
- 
- ●Do not let chemicals touch the surface for long periods of time. Clean product surface using pre-treated wipes. Do not use benzene, thinner or forms of chemical cleansers<br>●Conduct inspections as follows to ensure correct
- Check once a year> (4) Confirm if mounting screws or terminal block wire connections have come loose (be sure to turn off the power before performing inspections).<br>●The lithium battery in the server block needs to be repla

**ACAUTION** ●Be sure to turn off the power before checking for loose connectors, mounting screws and terminal block wire connections. ●If a power outage occurs when the battery charge is weak, the clock or data may be initialized. Please reset when required, and then change the battery.

#### ■**Storage**

- 
- 
- ●When storing this product, turn off the power supply, disconnect the wiring and place it in a plastic bag.<br>●When turning the power supply off for long periods of time, disconnect the connector for the battery.<br>(The cumul measurement data.)
- ●Storing the product in one of the environments described below may cause a malfunction or shorten service life. Do not store the product for long periods of time in environments where:
- ●Ambient temperature is outside the range of -25 +75°C
- 
- ●Average daily temperature exceeds 35°C ●Relative humidity is outside the range of 5 95% or where condensation occurs
- ●Altitude exceeds 2,000m
- ●Presence of excessive dust, corrosive gas, salt-saturated air or oily smoke.
- ●Unit is subjected to excessive vibration or physical shock. ●Unit is exposed to rain or drops of water ●Unit is exposed to direct sunlight ●Presence of pieces of metal or inductive substances nearby ●Presence of a strong electromagnetic field or excessive external electrical noise interference.

#### ■Disposal

●Dispose of this product following relevant laws and/or guidelines regarding disposal and cleaning (Waste Management Law).<br>●This product is equipped with a lithium battery. Please dispose of it according to relevant local

●The lithium battery may still have an electrical charge after it is removed. Store it separately from other metals, as contact with other metals may cause the generation of heat, rupture or fire. **A** CAUTION

#### ■QR Code displayed on product

●As the QR Code displayed on this product is used for production management, it is not for the customer to use. There is no guarantee that the QR Code can be read by a commercial code reader, etc.

#### ■Warranty

- 
- ●Regarding technical inquiries or questions regarding the product, please contact nearest Mitsubishi Electric dealership or distributor.<br>●Please consult with a Mitsubishi Electric sales representative when considering usi
- nuclear power, electric power, aerospace/outer space, medical, or passenger transportation vehicles.<br>This manual and equipment are shipped under strict quality control and product inspection. In the unlikely in case of any
- use of or during use of the product, or damage caused by other defects.
- ■Mitsubishi Electric shall not bear the liability for any damage caused by reasons that are not the fault of the Company, loss of opportunity or loss of income suffered by<br>a customer due to the occurrence of this product'
- 
- from the Company factory (beginning from month and year manufactured). However, even during the warranty period, if repair is required due to one of the following causes, a fee shall be charged:
- 1) improper use or 2) improper operation. Fee-based repairs are available after the end of the free warranty period.
- ●The free warranty period for repairs shall not be renewed.

#### ■Repairs at the time of failure/abnormality

●If any abnormity occurs in one of the products listed in this catalog, please read the section, "Trouble Shooting," in the instruction manual (operation version) to check for possible<br>reasons of the problem. If there is

### **2. Precautions for Use**

#### ■Precautions Regarding Software Use

- ●Mitsubishi Electric does not guarantee or provide support for FTP server or SMTP server operations. Additionally, Mitsubishi Electric does not provide technical support for individual servers.
- ●Please be aware that Mitsubishi Electric does not provide network support. Please contact your network administrator.<br>●Please be aware that Mitsubishi Electric does not provide support regarding computer hardware, operat
- Please contact the manufacturer or administrator.
- ●When it is necessary to secure system safety against unauthorized access attempt from outside, please take measures by the users.

We shall not be held responsible against various problems generated by unauthorized access.

- It is recommended to use by being cautious of the following.
- 1) Use LAN to avoid unauthorized access from outside.
- 2) When connecting to the Internet, take measures such as firewalls, VPN, etc.
- 3) Change the account information (login ID and password) from the default one. To avoid the login information from leaking, please setup them by noting the following. •Avoid easy to figure out phrases such as your name and date of birth, and simple sequence of numbers.
- •Set hard to figure out login ID and password consisting of 8 characters or more containing uppercase and lowercase alphabets, and numbers.

●After using the setup software to modify display settings (e.g., a measuring point name), be sure to close and restart the web browser.<br>Not doing so may cause the changes not to take effect due to the web browser's cachi

### **3. Trademarks**

●Microsoft® Windows®, Windows Vista®, Windows®7, Windows®8.1, Windows®10, Internet Explorer® are trademarks or registered product trademarks<br>- of Microsoft Corporation in the U.S.A. and other countries.

- ●Java and all Java related trademarks and logos are registered trademarks of the Oracle Corporation and its subsidiaries and affiliates in the U.S.A. and other countries.<br>●CompactFlash™ and CompactFlash™ and CF are tradem
- 
- ●Ethernet is a trademark of Xerox Corporation in the U.S.A. ●QR Code is a registered trademark of Denso Wave Incorporated in Japan.
- 
- ●EcoServer is a registered trademark of Mitsubishi Electric Corporation. ●Other company names and product names are registered trademarks or trademarks of their respective companies.

#### **A** CAUTION

●For monitoring operating status, do not use measures such as inputting alarms that consider human safety or require an emergency response (fire alarm). Doing so may lead to an accident.

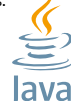

#### ■**Service Network**

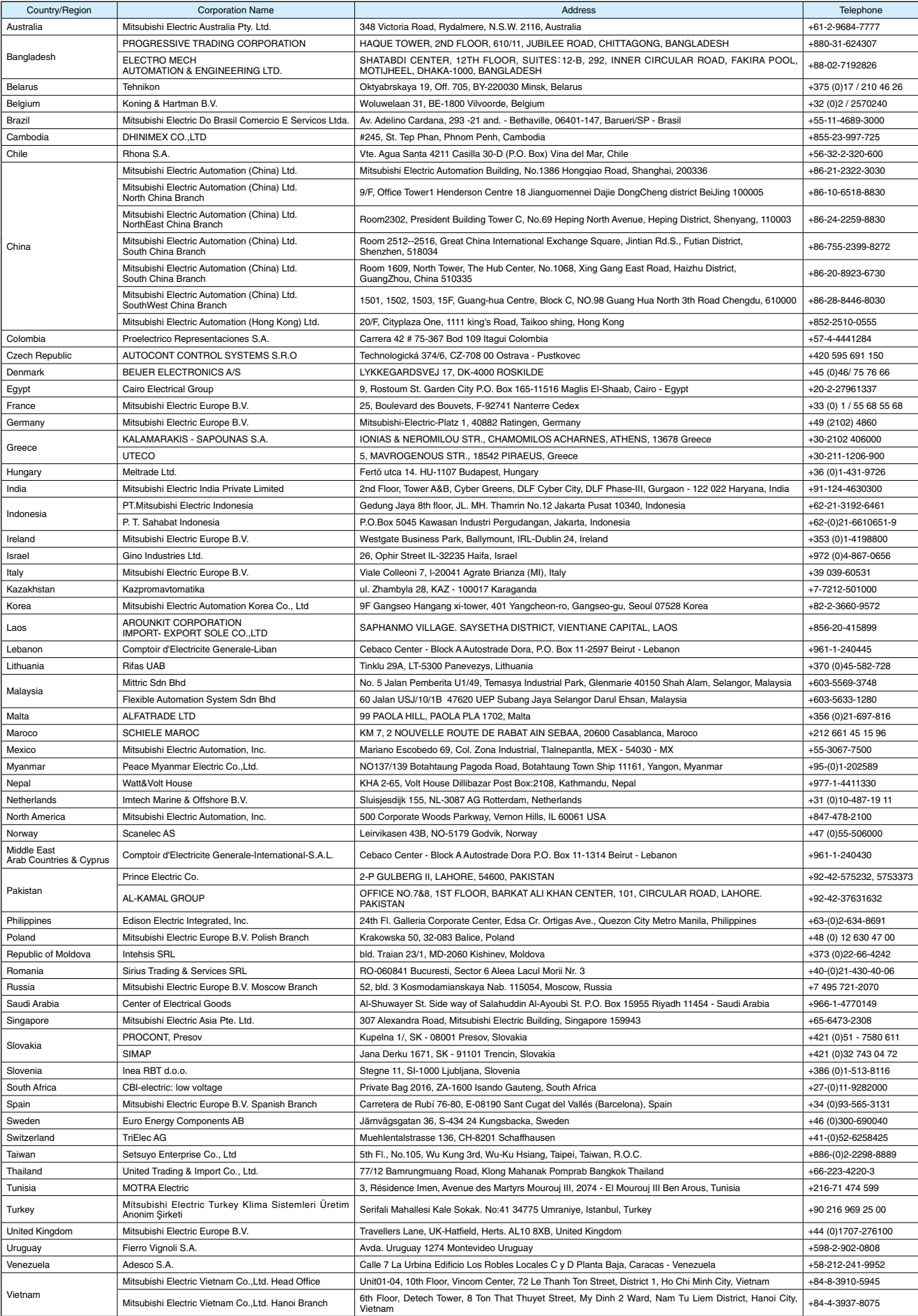

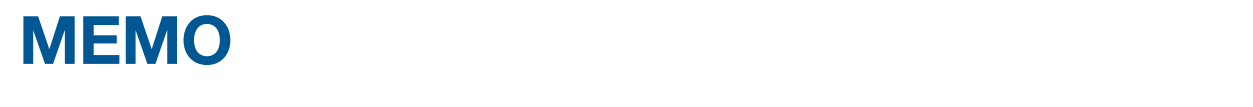

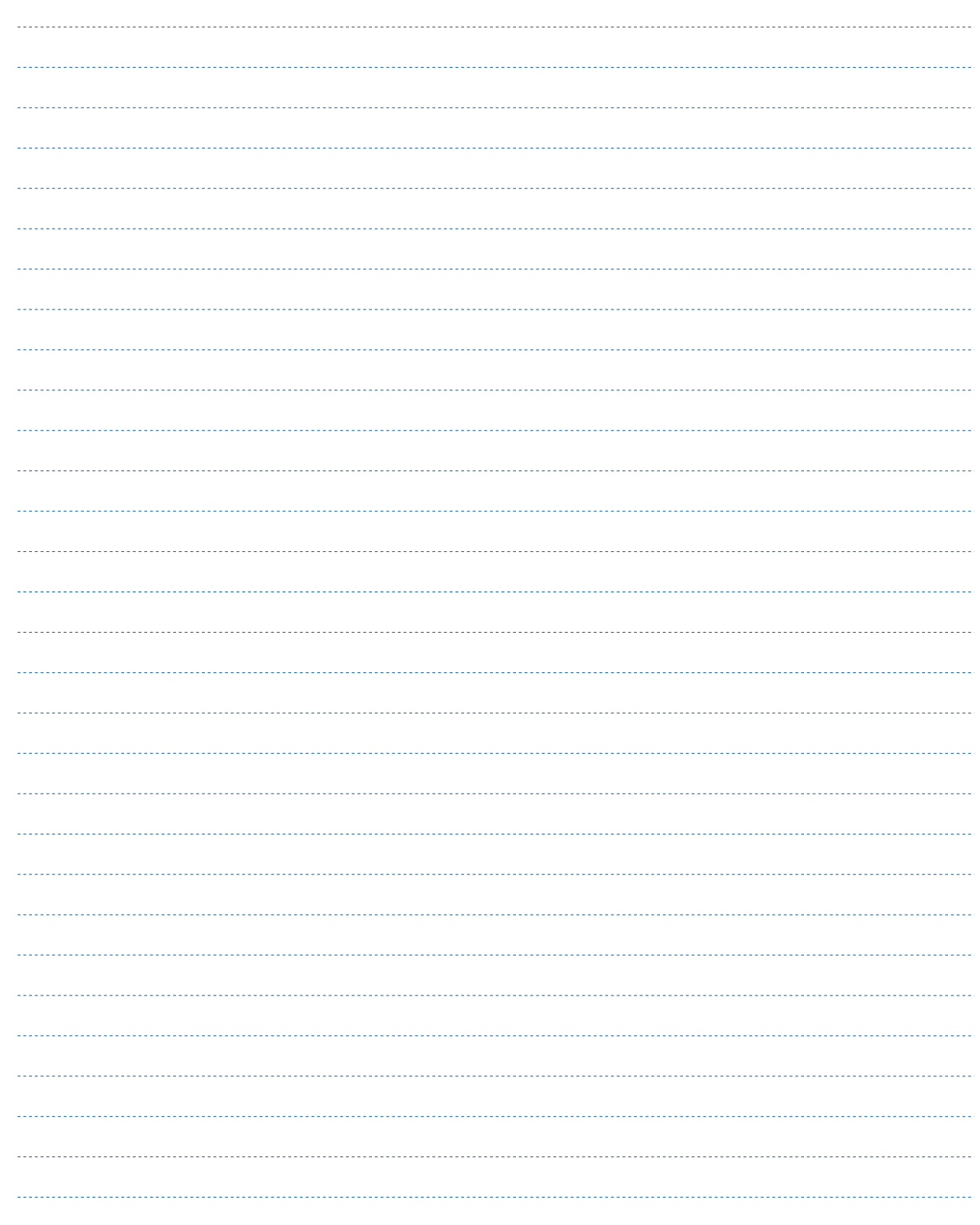

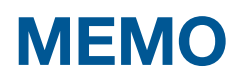

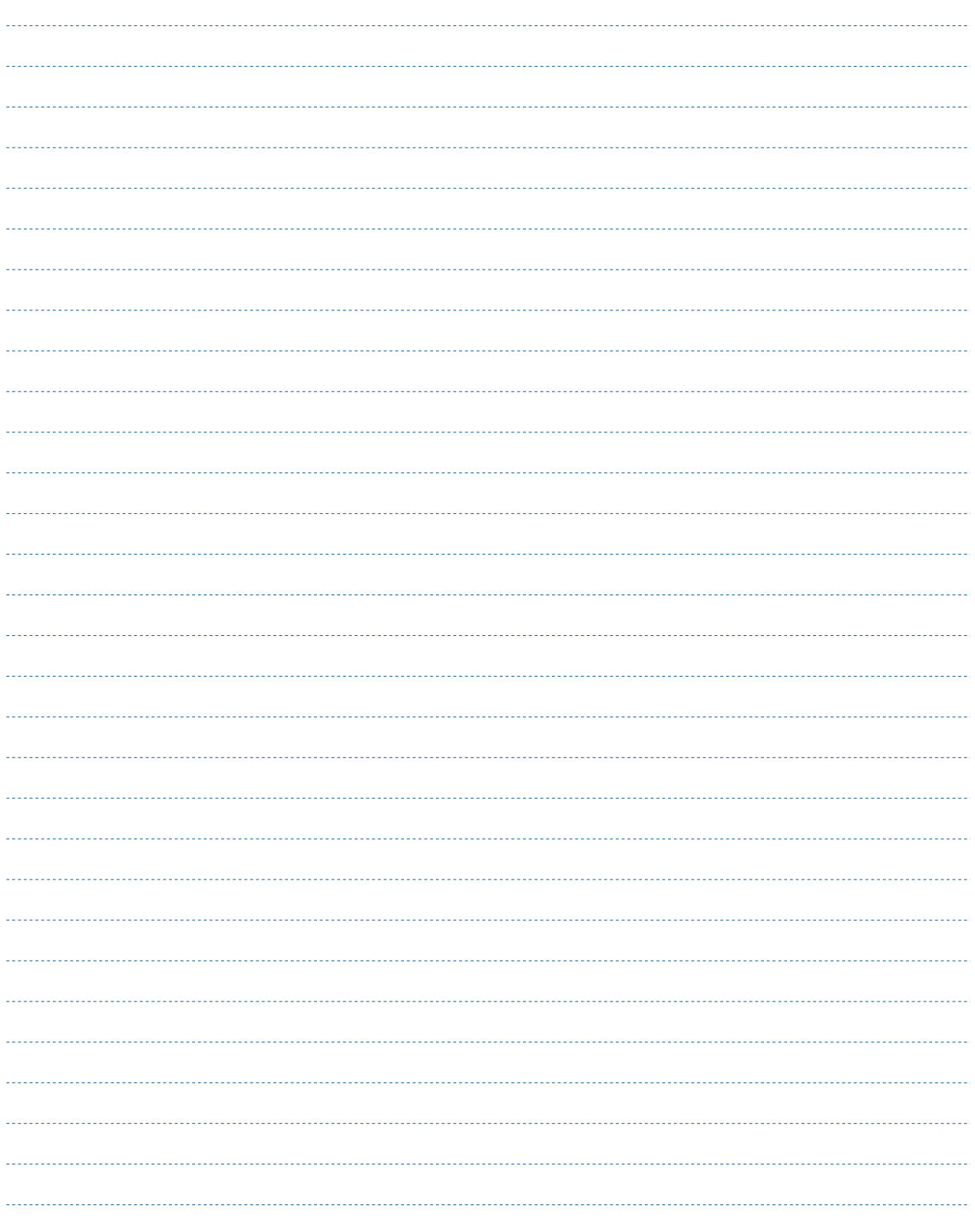

# **YOUR SOLUTION PARTNER**

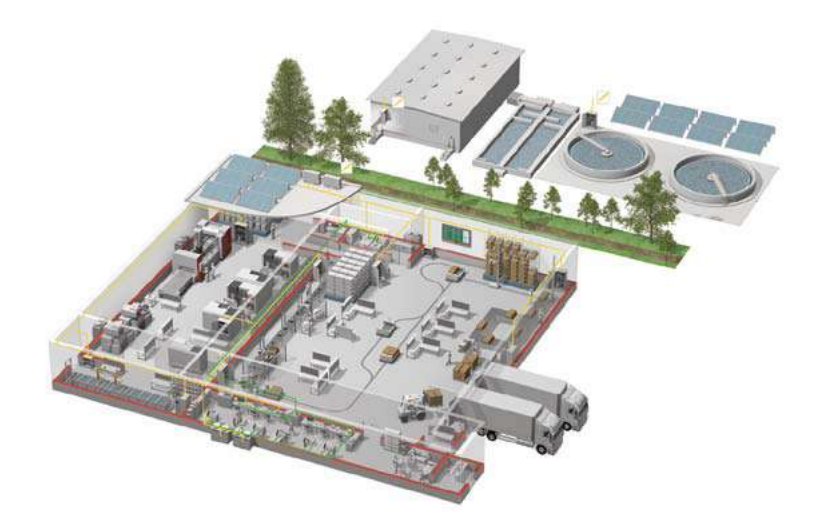

Mitsubishi Electric offers a wide range of automation equipment from PLCs and HMIs to CNC and EDM machines.

#### **A NAME TO TRUST**

Since its beginnings in 1870, some 45 companies use the Mitsubishi name, covering a spectrum of finance, commerce and industry.

The Mitsubishi brand name is recognized around the world as a symbol of premium quality.

Mitsubishi Electric Corporation is active in space development, transportation, semi-conductors, energy systems, communications and information processing, audio visual equipment and home electronics, building and energy management and automation systems, and has 237 factories and laboratories worldwide in over 121 countries.

This is why you can rely on Mitsubishi Electric automation solution - because we know first hand about the need for reliable, efficient, easy-to-use automation and control in our own factories.

As one of the world's leading companies with a global turnover of over 4 trillion Yen (over \$40 billion), employing over 100,000 people, Mitsubishi Electric has the resource and the commitment to deliver the ultimate in service and support as well as the best products.

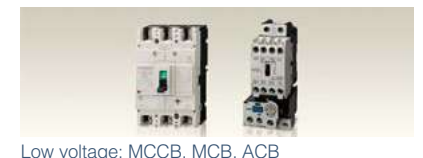

Medium voltage: VCB, VCC

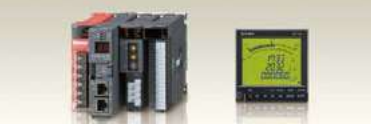

Power monitoring, energy management

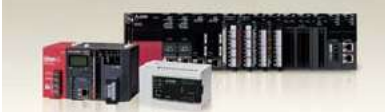

Compact and Modular Controllers

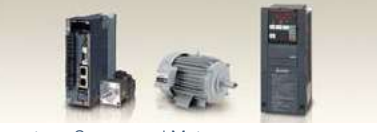

Inverters, Servos and Moto

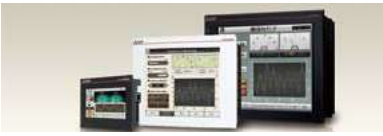

Visualisation: HMIs

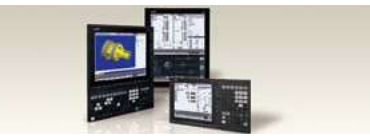

Numerical Control (NC)

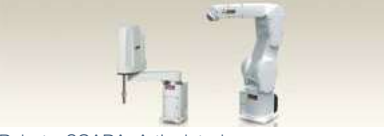

Robots: SCARA, Articulated arm

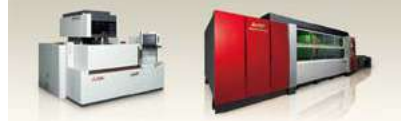

Processing machines: EDM, Lasers, IDS

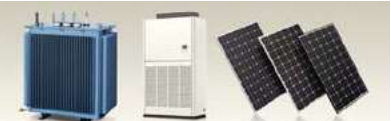

Transformers, Air conditioning, Photovoltaic systems

#### **Precautions Before Use**

- Please consult with a Mitsubishi Electric representative when considering the application of products presented in this catalogue with machinery or systems designed for specialized use such as nuclear power, electrical power, aerospace/outer space, medical, or passenger transportation vehicles.
- Mitsubishi Electric Corporation shall not be liable, to the customer or equipment user, for:
- 1) Any damege found not to be attributable to a Mitsubishi Electric product.
- 2) The loss of opportunity or profits for the customer or user caused by any fault in a Mitsubishi Electric product.
- 3) Damege, secondary damege or accident compensation resulting from special factors regardless of whether or not such factors could be predicted by Mitsubishi Electric.
- 4) Damege to products of other companies and/or guarantees relating to other services.

**For Safety :** Please read the instruction manual carefully before using the products in this catalog. Wiring and connection must be done by the person who has specialized knowledge of electric construction and wirings.

#### **OTrademarks**

- Of this product, export (or service trade) permission under this law is required for exports that fall under the safety and trade control related cargo (or service) specified in the Foreign Exchange and Foreign Trade Control Law.
- Windows® is registered trademark in the U.S. of U.S. Microsoft Corporation, and other countries.
- MODBUS® is registered trademark of Schneider USA Inc.
- Other company names and product names in this document are trademarks or registered trademarks of their respective owners.

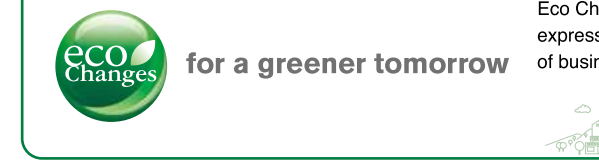

Eco Changes is the Mitsubishi Electric Group's environmental statement, and expresses the Group's stance on environmental management. Through a wide range of businesses, we are helping contribute to the realization of a sustainable society.

### MITSUBISHI ELECTRIC CORPORATION

HEAD OFFICE: TOKYO BUILDING, 2-7-3, MARUNOUCHI, CHIYODA-KU, TOKYO 100-8310, JAPAN